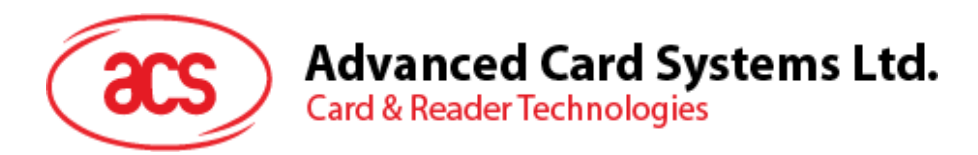

# ACR1283L **Standalone** Contactless Reader

Reference Manual V1.00

*Subject to change without prior notice* info@acs.com.hk

 $1111$ 

 $\widehat{\mathscr{C}}$ 

<u> ග ග ග</u>  $Q \n G$ <u> டு டு டு</u> @ @ @

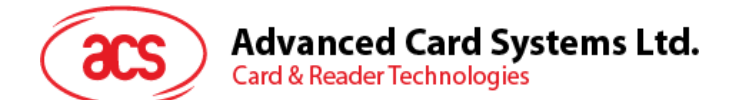

# **Table of Contents**

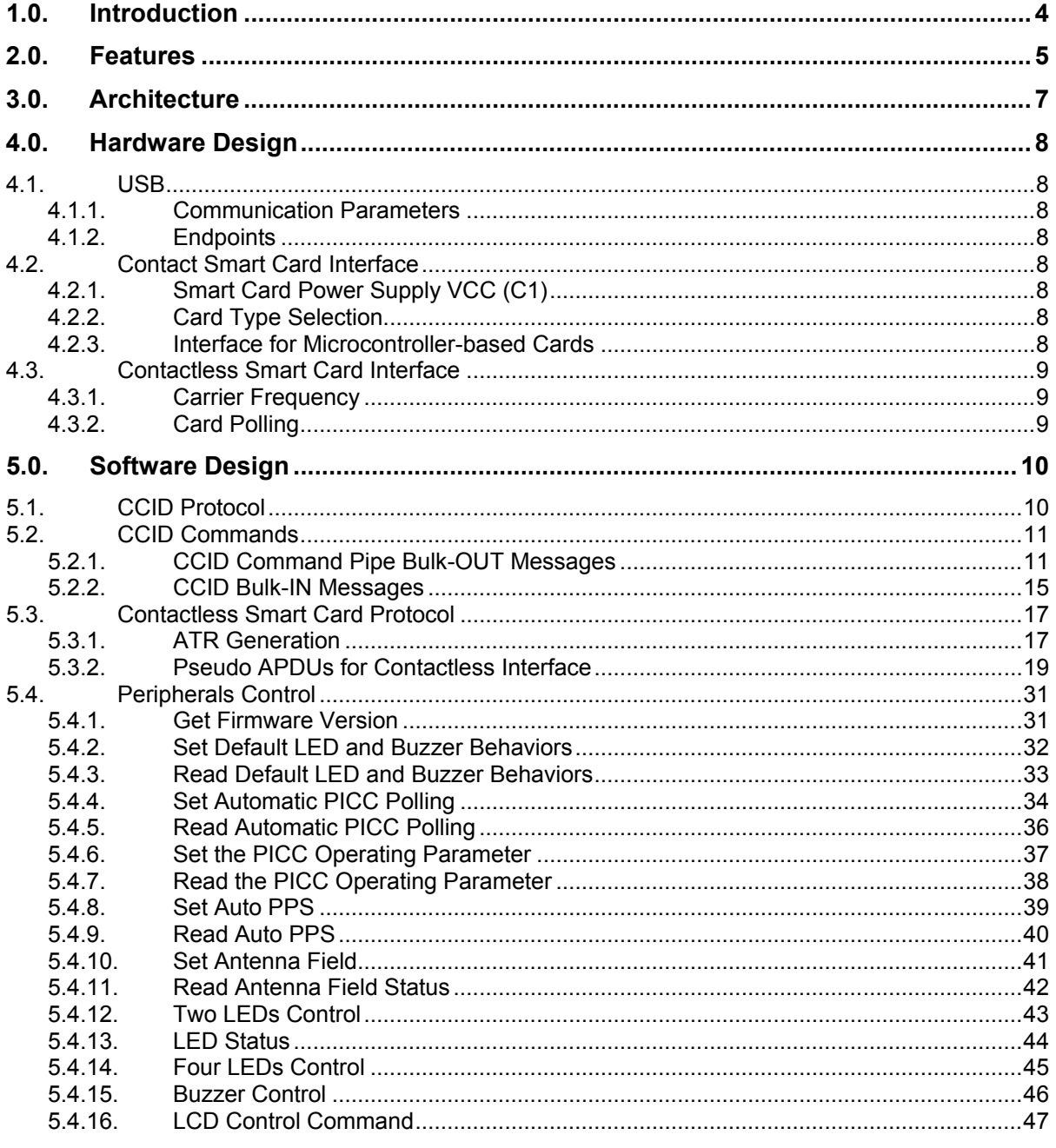

# **List of Figures**

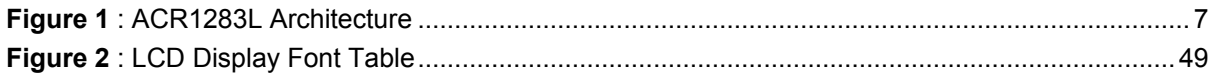

Page 2 of 55

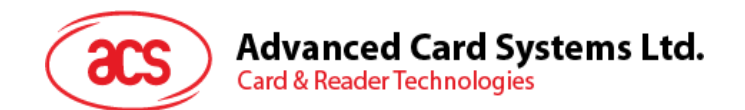

# **List of Tables**

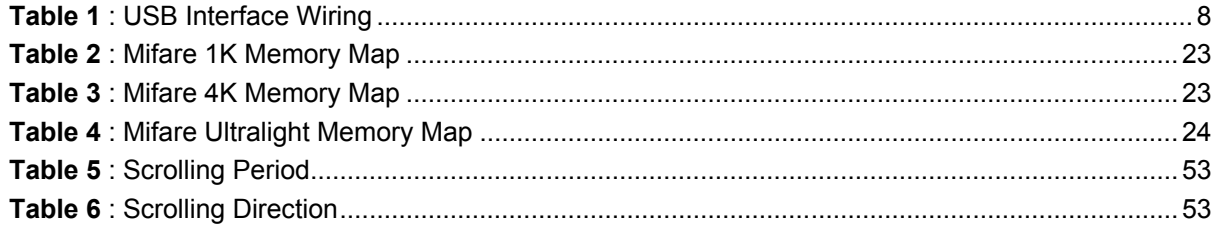

Page 3 of 55

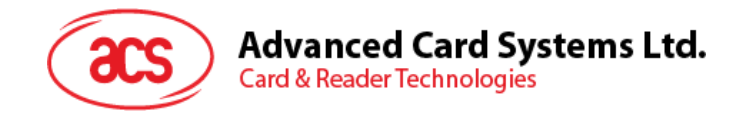

# <span id="page-3-0"></span>**1.0.Introduction**

The ACR1283L Standalone Contactless Reader is a device that is used for accessing contactless cards. Its contactless interface is used to access ISO 14443 Types A and B cards and Mifare series. ACR1283L also has Secure Access Module (SAM) interface that ensures a high level of security in contactless smart card applications.

ACR1283L can operate in both PC-linked and Standalone mode. In PC-linked application, the ACR1283L serves as an intermediary device between the PC and the smart card. The reader is connected to the PC via its USB port and carries out the PC's commands – whether the command is used in order to communicate with a contactless or SAM card, or control the device peripherals (e.g. LCD, keypad, LEDs, and buzzer). This document provides a detailed guide in implementing PC/SC APDU commands for device peripherals and contactless cards following the PC/SC specifications.

Page 4 of 55

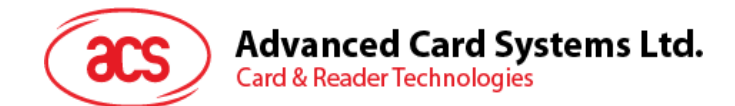

## <span id="page-4-0"></span>**2.0.Features**

- Dual Operation Modes:
	- o PC-linked
	- o Standalone
- PC-linked Operation:
	- o USB 2.0 Full Speed Interface
	- o CCID Compliance
	- o Supports PC/SC
	- o Supports CT-API (through wrapper on top of PC/SC)
- Standalone Operation:
	- o Support for third-party application programming
	- o Over 400 KB memory space for third-party application
	- o Over 500 KB memory space for data storage
	- o Supported development platform:
		- IAR Embedded Workbench, Version 5.50 or above
		- CoIDE(GCC), Version 1.3.0 or above
- Smart Card Reader:
	- o Read/Write speed of up to 848 kbps
	- $\circ$  Built-in antenna for contactless tag access, with card reading distance of up to 50 mm (depending on tag type)
	- o Support for ISO 14443 Part 4 Type A and B and Mifare series
	- o Built-in anti-collision feature (only one tag is accessed at any time)
	- o Four ISO 7816 compliant SAM slots
- Built-in Peripherals:
	- o Two-line graphic LCD
	- o Four user-controllable LEDs
	- o User-controllable buzzer
	- o Twelve-key capacitive touch keypad
- Real-time clock (RTC) with independent back up battery
- In-device AES (128 and 256), DES and 3DES encryption
- Supports Android<sup>™</sup> OS 3.1 and above
- USB Firmware Upgradability

Page 5 of 55

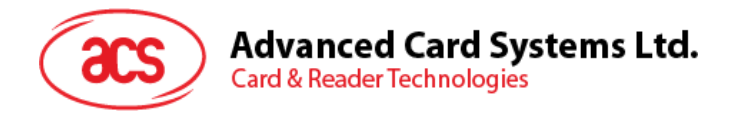

- Compliant with the following standards:
	- o ISO 14443
	- o CE
	- o FCC
	- o PC/SC
	- o CCID
	- o Microsoft® WHQL
	- o RoHS

Page 6 of 55

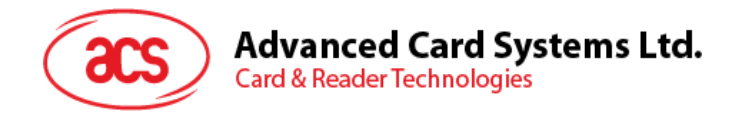

# <span id="page-6-0"></span>**3.0.Architecture**

The protocol between ACR1283L and the PC is using CCID protocol. All the communication between PICC and SAM are PCSC-compliant.

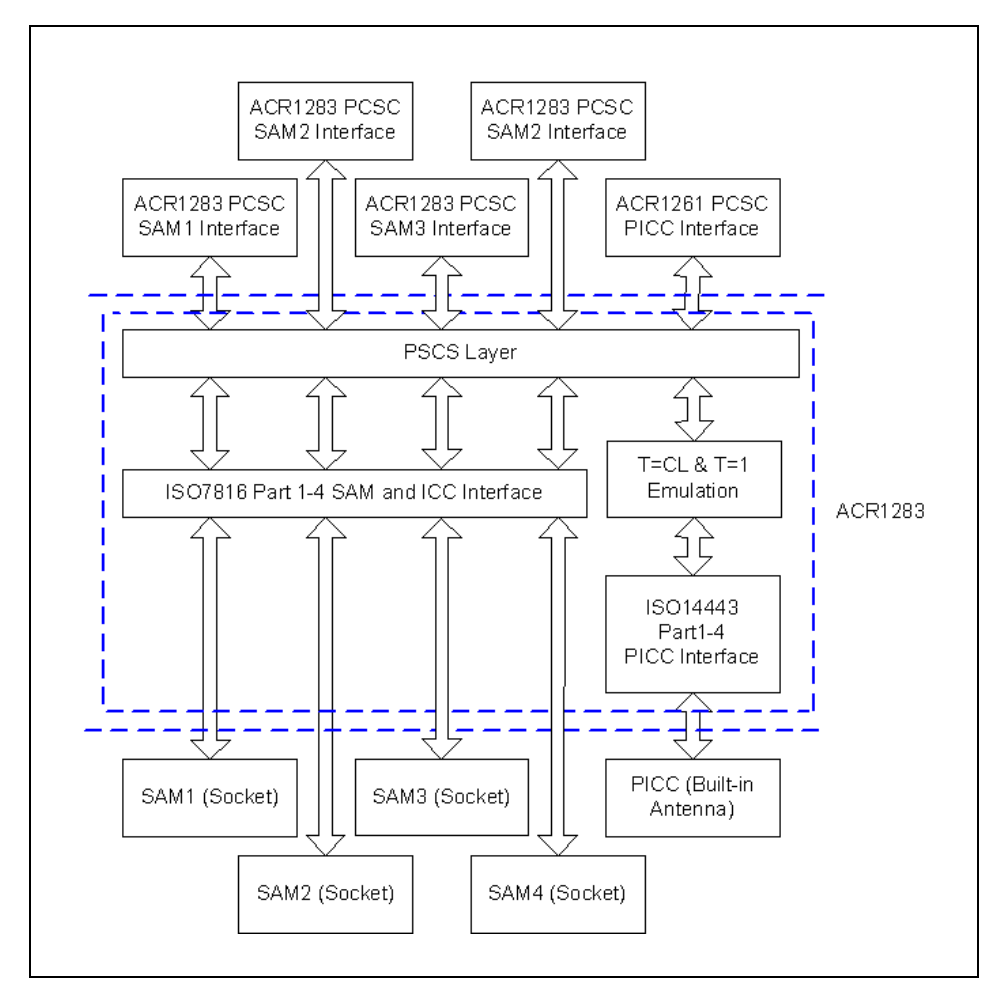

<span id="page-6-1"></span>**Figure 1**: ACR1283L Architecture

Page 7 of 55

**ACR1283L – Reference Manual** info@acs.com.hk Version 1.00 **www.acs.com.hk**

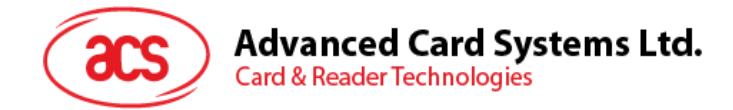

# <span id="page-7-0"></span>**4.0.Hardware Design**

#### <span id="page-7-1"></span>**4.1. USB**

The ACR1283L is connected to a computer through a USB following the USB standard.

#### <span id="page-7-2"></span>**4.1.1. Communication Parameters**

The ACR1283L is connected to a computer through USB as specified in the USB Specification 2.0. The ACR1283L is working in full speed mode, i.e. 12 Mbps.

| <b>Pin</b> | <b>Signal</b>    | <b>Function</b>                                             |
|------------|------------------|-------------------------------------------------------------|
|            | V <sub>BUS</sub> | +5 V power supply for the reader.                           |
| 2          | D-               | Differential signal transmits data between ACR1283L and PC. |
| 3          | D+               | Differential signal transmits data between ACR1283L and PC. |
|            | GND              | Reference voltage level for power supply.                   |

**Table 1**: USB Interface Wiring

<span id="page-7-8"></span>*Note: In order for ACR1283L to function properly through USB interface, the driver should be installed.*

#### <span id="page-7-3"></span>**4.1.2. Endpoints**

The ACR1283L uses the following endpoints to communicate with the host computer:

**Control Endpoint** For setup and control purpose

- **Bulk OUT** For command to sent from host to ACR1283L (data packet size is 64 bytes)
- **Bulk IN** For response to sent from ACR1283L to host (data packet size is 64 bytes)
- **Interrupt IN** For card status message to sent from ACR1283L to host (data packet size is 8 bytes)

#### <span id="page-7-4"></span>**4.2. Contact Smart Card Interface**

The interface between the ACR1283L and the inserted smart card follows the specifications of ISO 7816-3 with certain restrictions or enhancements to increase the practical functionality of the ACR1283L.

#### <span id="page-7-5"></span>**4.2.1. Smart Card Power Supply VCC (C1)**

The current consumption of the inserted card must not be higher than 50 mA.

#### <span id="page-7-6"></span>**4.2.2. Card Type Selection**

Before activating the inserted card, the controlling PC always needs to select the card type through the proper command sent to the ACR1283L. This includes both memory card and MCU-based cards.

For MCU-based cards the reader allows to select the preferred protocol, T=0 or T=1. However, this selection is only accepted and carried out by the reader through the PPS when the card inserted in the reader supports both protocol types. Whenever a MCU-based card supports only one protocol type, T=0 or T=1, the reader automatically uses that protocol type, regardless of the protocol type selected by the application.

#### <span id="page-7-7"></span>**4.2.3. Interface for Microcontroller-based Cards**

For microcontroller-based smart cards only the contacts C1 (VCC), C2 (RST), C3 (CLK), C5 (GND)

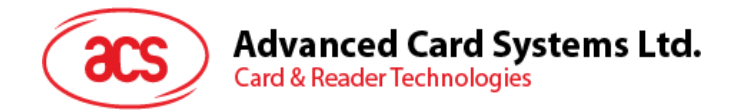

and C7 (I/O) are used. A frequency of 4.8 MHz is applied to the CLK signal (C3).

#### <span id="page-8-0"></span>**4.3. Contactless Smart Card Interface**

The interface between the ACR1283L and the contactless interface follows the specifications of ISO 14443 with certain restrictions or enhancements to increase the practical functionality of the ACR1283L.

#### <span id="page-8-1"></span>**4.3.1. Carrier Frequency**

The carrier frequency for ACR1283L is 13.56 MHz.

#### <span id="page-8-2"></span>**4.3.2. Card Polling**

The ACR1283L automatically polls the contactless cards that are within the field. ISO 14443-4 Type A, ISO 14443-4 Type B and Mifare cards are supported.

Page 9 of 55

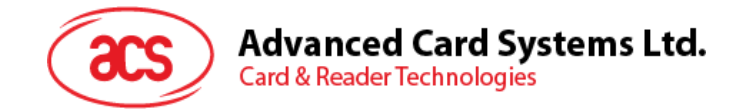

# <span id="page-9-0"></span>**5.0.Software Design**

#### <span id="page-9-1"></span>**5.1. CCID Protocol**

ACR1283L shall interface with the host with USB connection. A specification, namely CCID, has been released within the industry defining such a protocol for the USB chip-card interface devices. CCID covers all the protocols required for operating smart cards and PIN.

The configurations and usage of USB endpoints on ACR1283L shall follow CCID section 3. An overview is summarized below:

- *Control Commands* are sent on control pipe (default pipe). These include class-specific requests and USB standard requests. Commands that are sent on the default pipe report information back to the host on the default pipe.
- *CCID Events* are sent on the interrupt pipe.
- *CCID Commands* are sent on BULK-OUT endpoint. Each command sent to ACR1283L has an associated ending response. Some commands can also have intermediate responses.
- *CCID Responses* are sent on BULK-IN endpoint. All commands sent to ACR1283L have to be sent synchronously. (i.e. *bMaxCCIDBusySlots* is equal to 1 for ACR1283L).

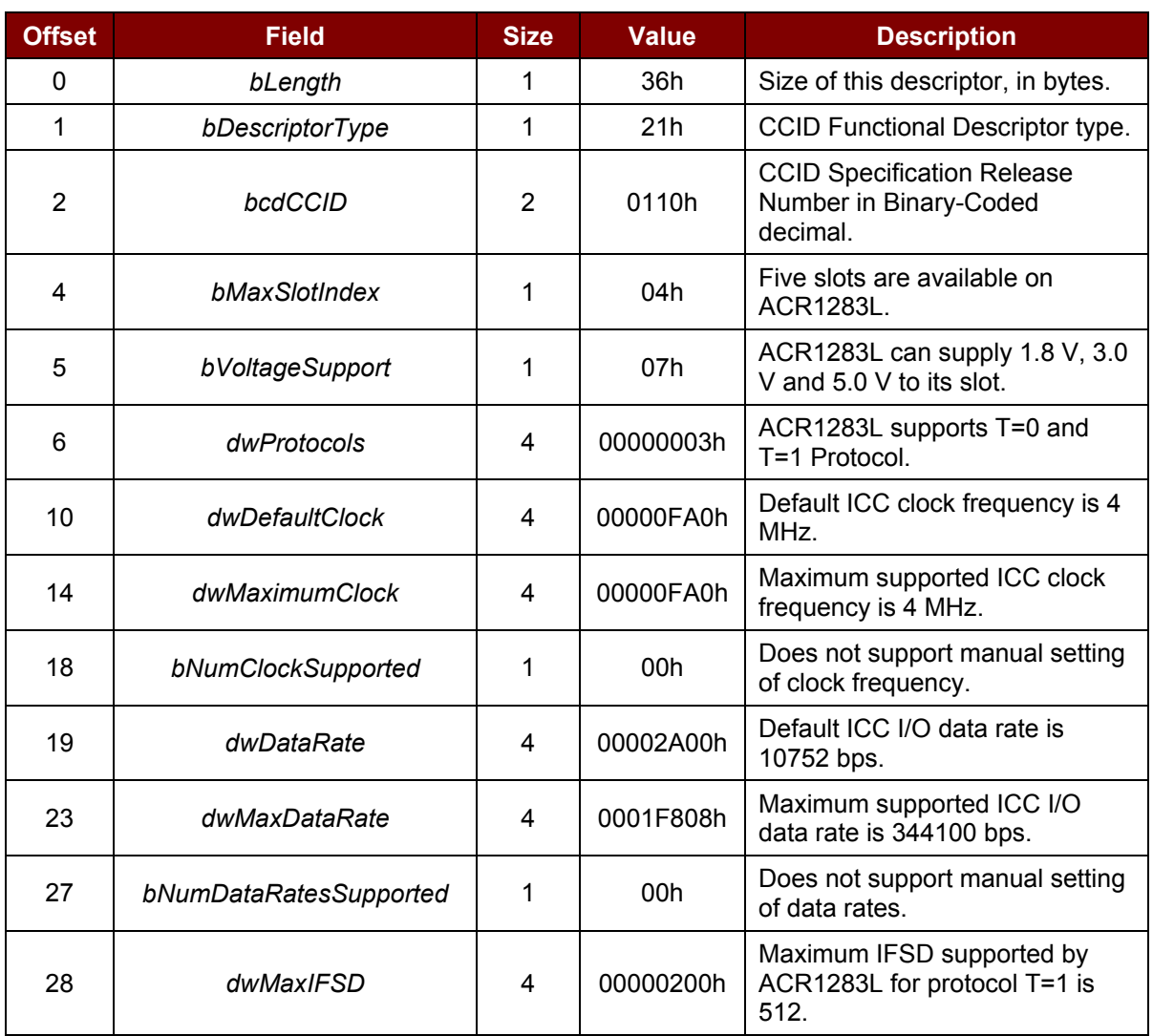

The supported CCID features by ACR1283L are indicated in its class descriptor:

Page 10 of 55

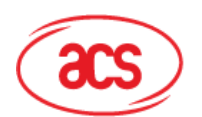

**Advanced Card Systems Ltd.** 

**Card & Reader Technologies** 

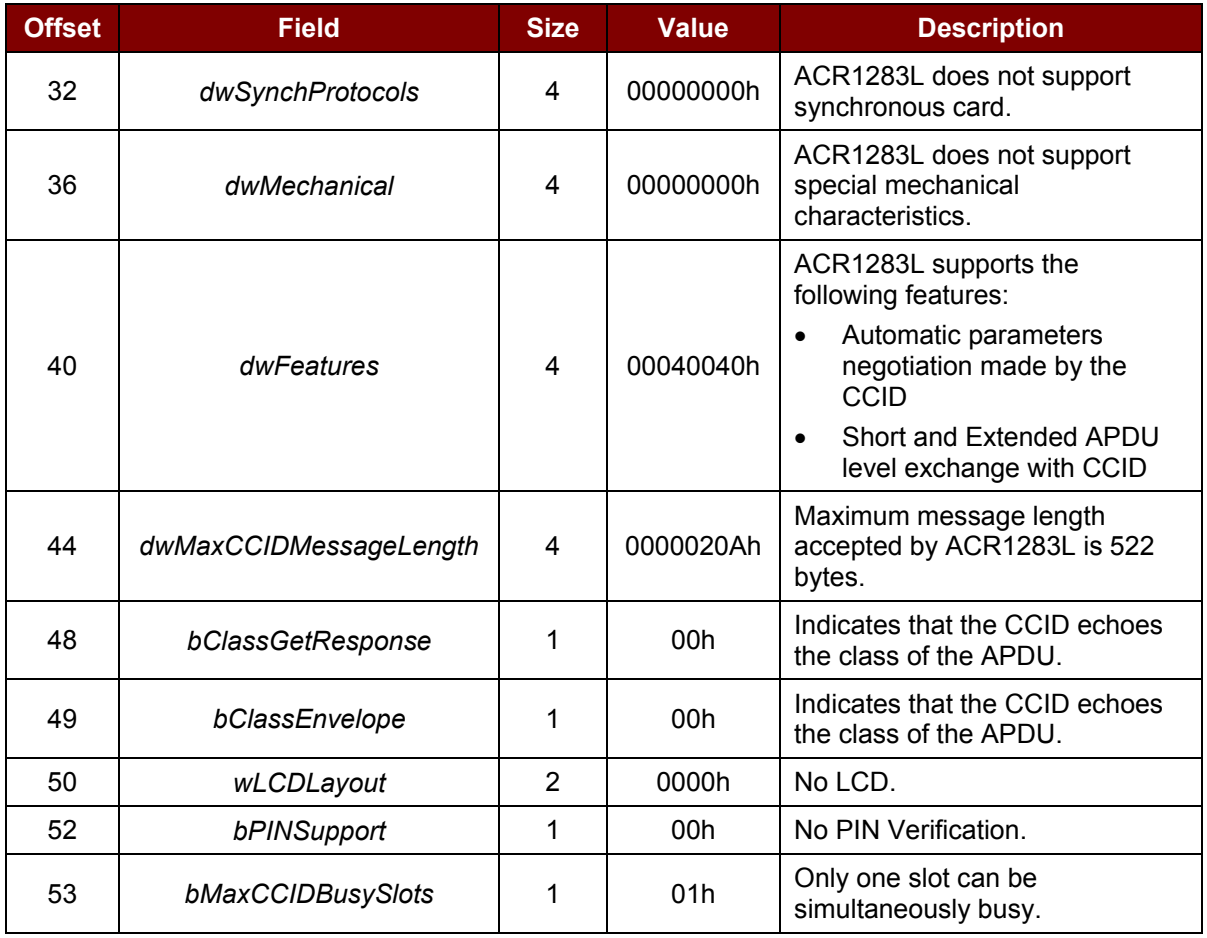

#### <span id="page-10-0"></span>**5.2. CCID Commands**

#### <span id="page-10-1"></span>**5.2.1. CCID Command Pipe Bulk-OUT Messages**

ACR1283L shall follow the CCID Bulk-OUT Messages as specified in CCID section 4. In addition, this specification defines some extended commands for operating additional features. This section lists the CCID Bulk-OUT Messages to be supported by ACR1283L.

#### **5.2.1.1. PC\_to\_RDR\_IccPowerOn**

This command is used to activate the card slot and return ATR from the card.

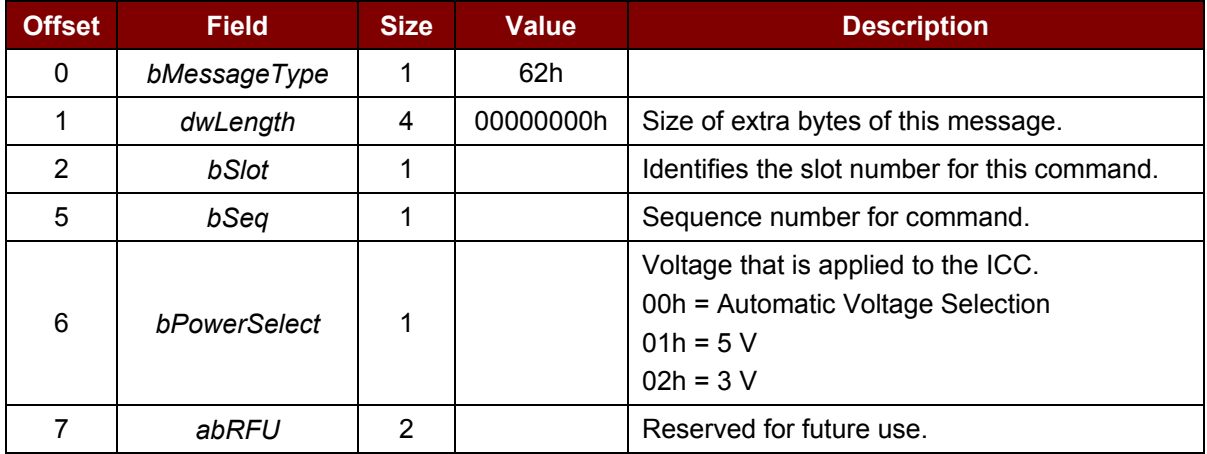

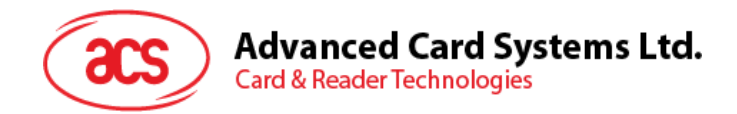

The response to this message is the *RDR\_to\_PC\_DataBlock* message and the data returned is the Answer To Reset (ATR) data.

#### **5.2.1.2. PC\_to\_RDR\_IccPowerOff**

This command is used to deactivate the card slot.

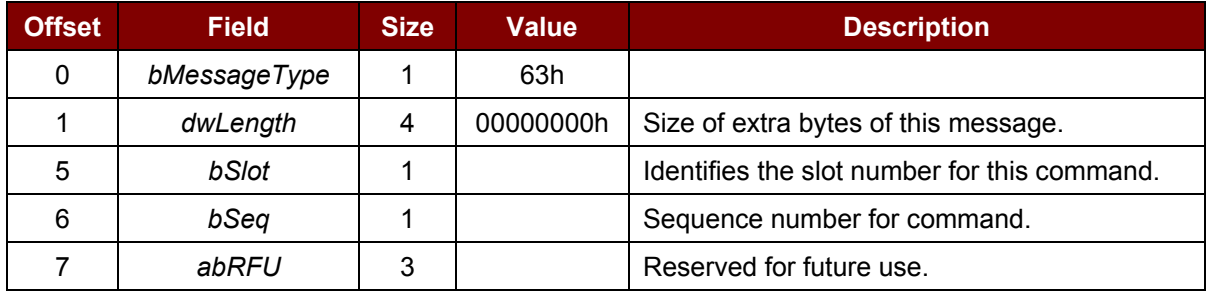

The response to this message is the *RDR\_to\_PC\_SlotStatus* message.

#### **5.2.1.3. PC\_to\_RDR\_GetSlotStatus**

This command is used to get the current status of the slot.

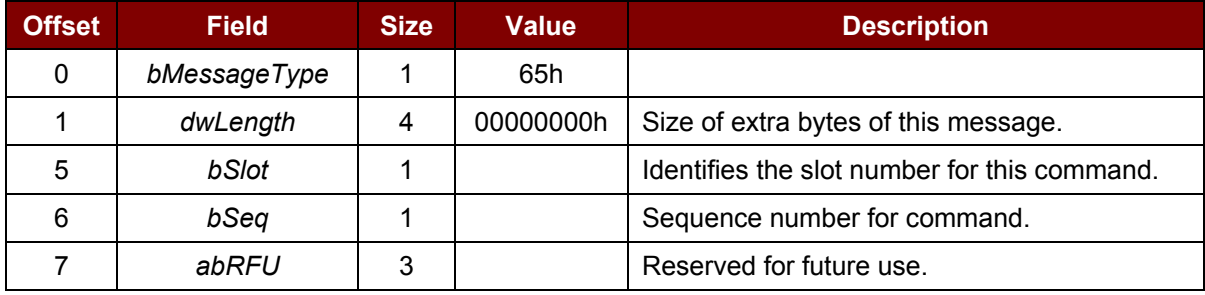

The response to this message is the *RDR\_to\_PC\_SlotStatus* message.

#### **5.2.1.4. PC\_to\_RDR\_XfrBlock**

This command is used to transfer data block to the ICC.

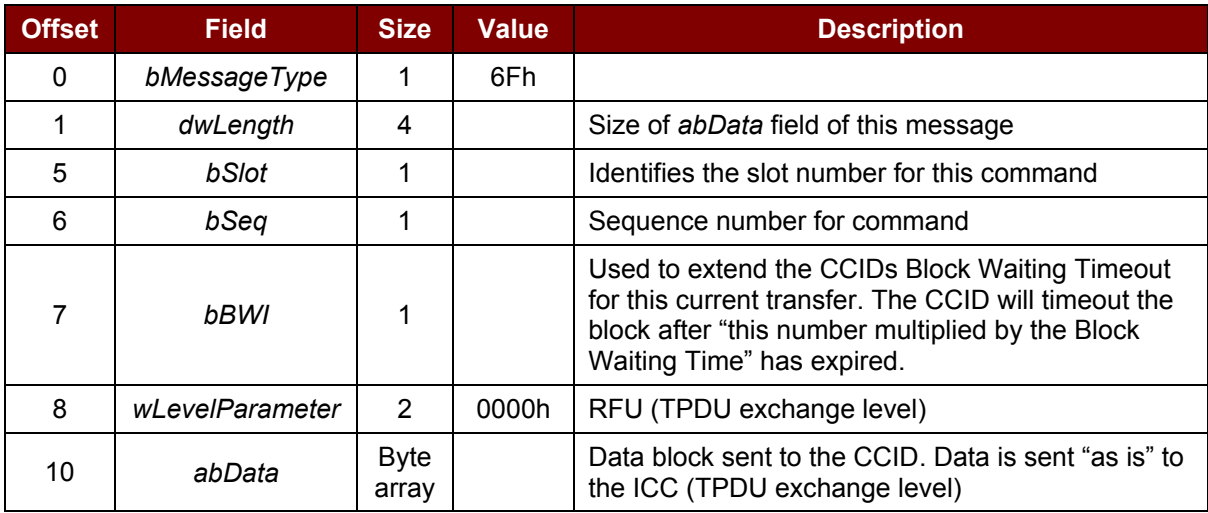

Page 12 of 55

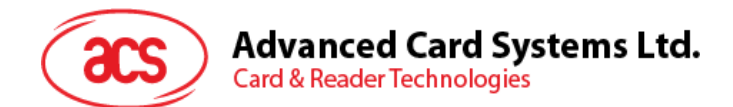

The response to this message is the *RDR\_to\_PC\_DataBlock* message.

#### **5.2.1.5. PC\_to\_RDR\_Escape**

This command is used to access extended features.

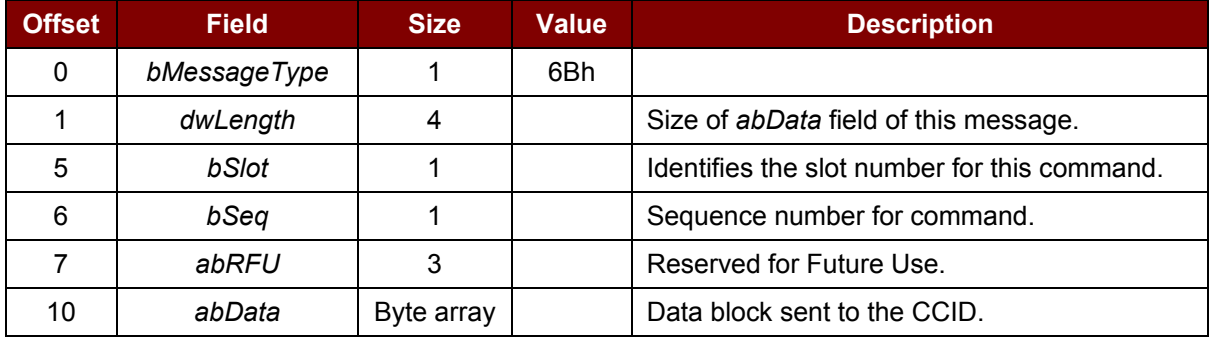

The response to this command message is the *RDR\_to\_PC\_Escape* response message.

#### **5.2.1.6. PC\_to\_RDR\_GetParameters**

This command is used to get slot parameters.

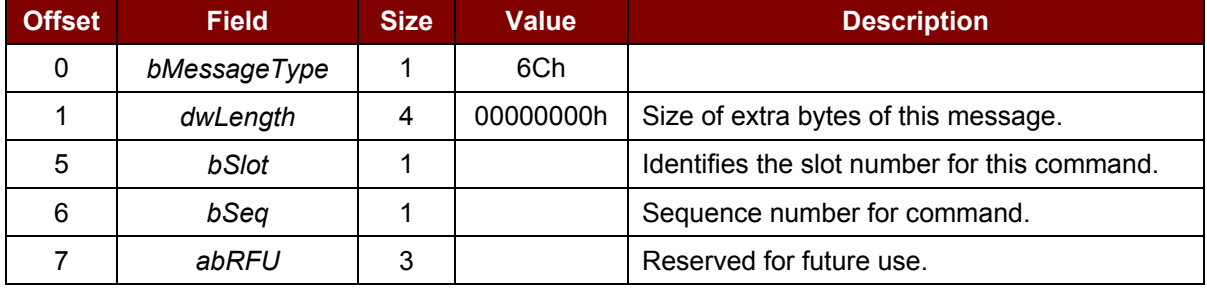

The response to this message is the *RDR\_to\_PC\_Parameters* message.

#### **5.2.1.7. PC\_to\_RDR\_ResetParameters**

This command is used to reset slot parameters to default value.

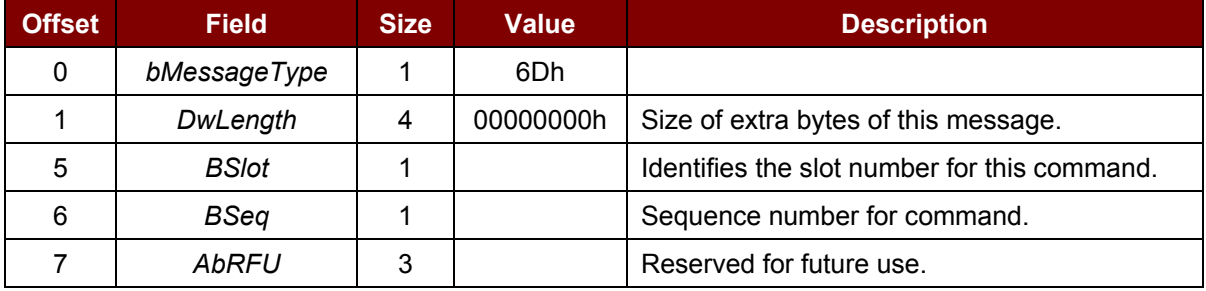

The response to this message is the *RDR\_to\_PC\_Parameters* message.

#### **5.2.1.8. PC\_to\_RDR\_SetParameters**

This command is used to set the slot parameters.

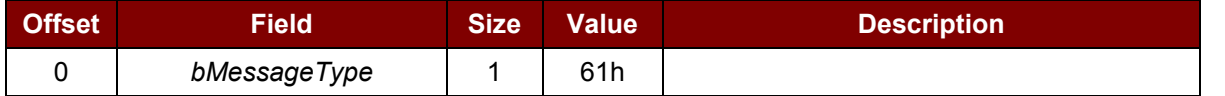

Page 13 of 55

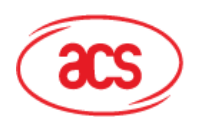

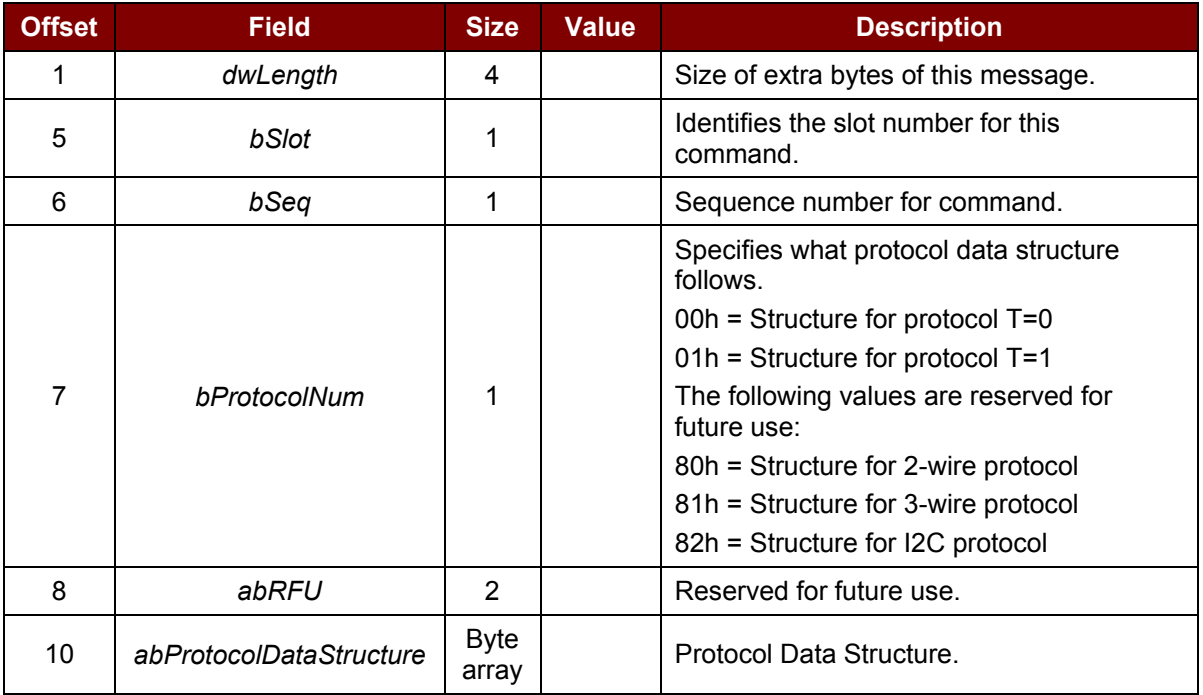

Protocol Data Structure for Protocol T=0 (*dwLength*=00000005h)

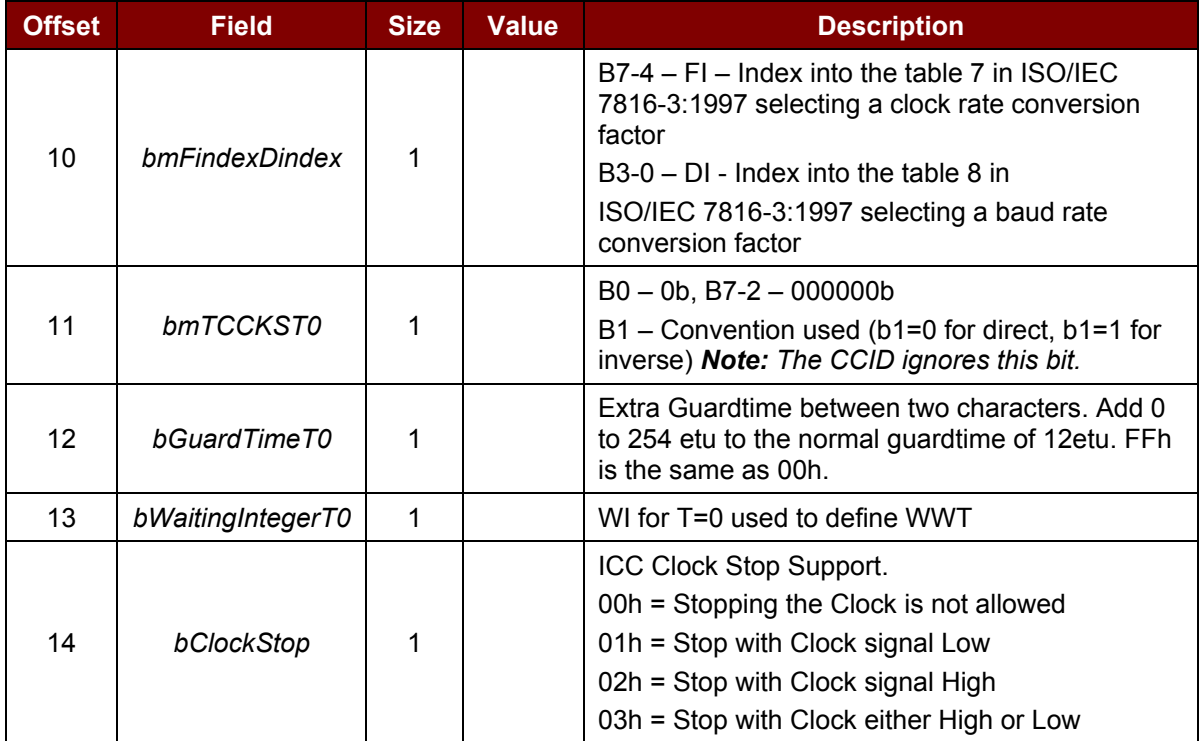

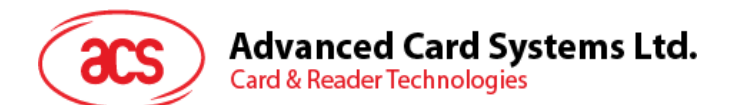

Protocol Data Structure for Protocol T=1 (*dwLength*=00000007h)

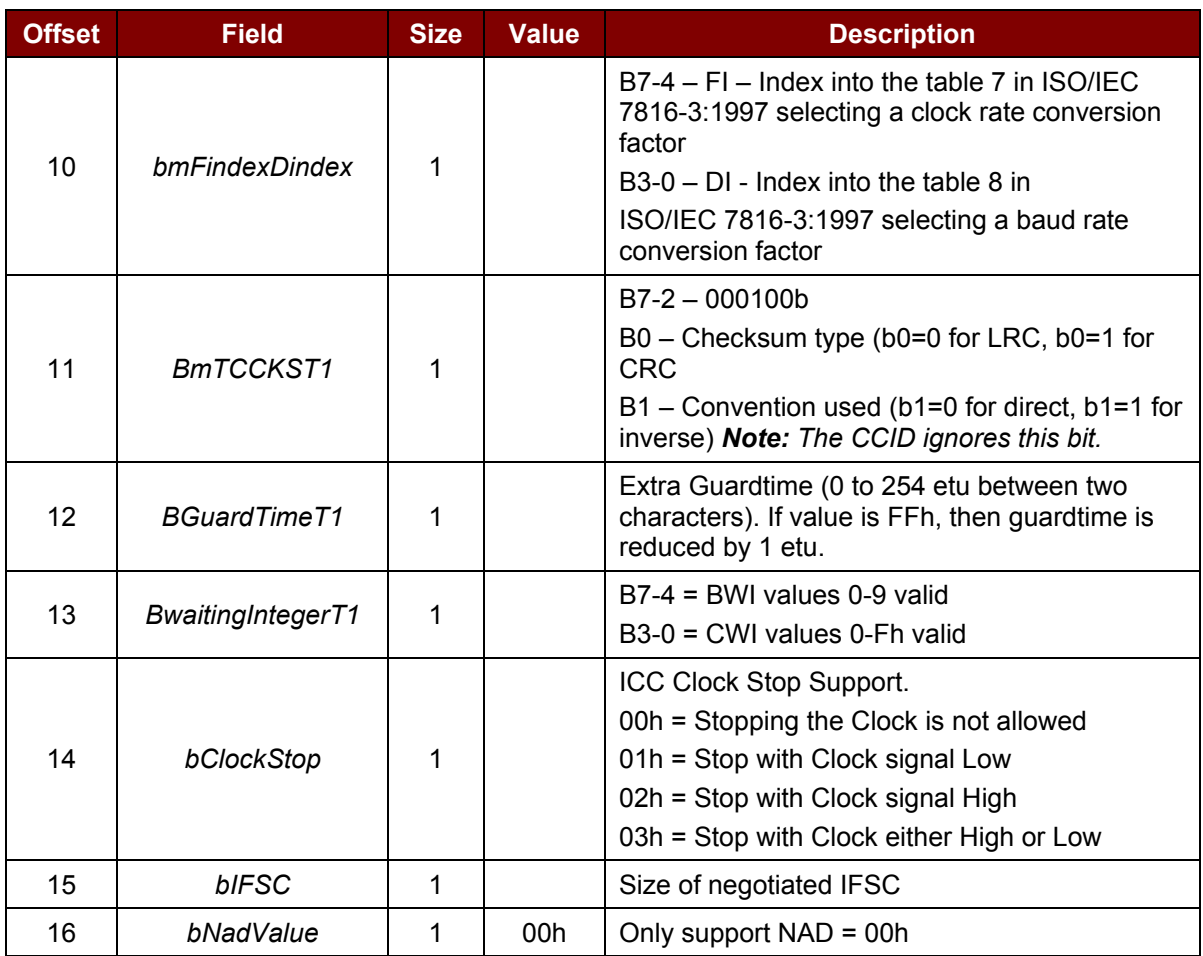

The response to this message is the *RDR\_to\_PC\_Parameters* message.

#### <span id="page-14-0"></span>**5.2.2. CCID Bulk-IN Messages**

The Bulk-IN messages are used in response to the Bulk-OUT messages. ACR1283L shall follow the CCID Bulk-IN Messages as specified in CCID section 4. This section lists the CCID Bulk-IN Messages to be supported by ACR1283L.

#### **5.2.2.1. RDR\_to\_PC\_DataBlock**

This message is sent by ACR1283L in response to *PC\_to\_RDR\_IccPowerOn*, *PC\_to\_RDR\_XfrBlock* and *PC\_to\_RDR\_Secure* messages.

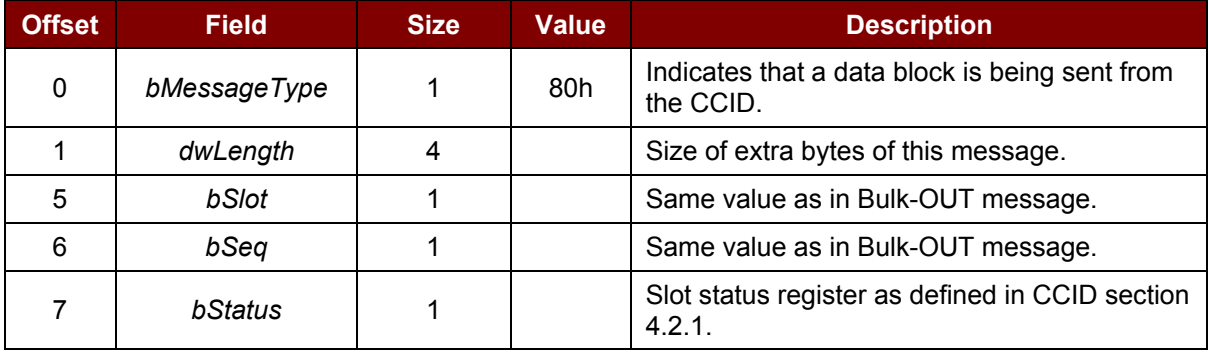

Page 15 of 55

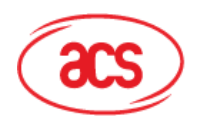

**Card & Reader Technologies** 

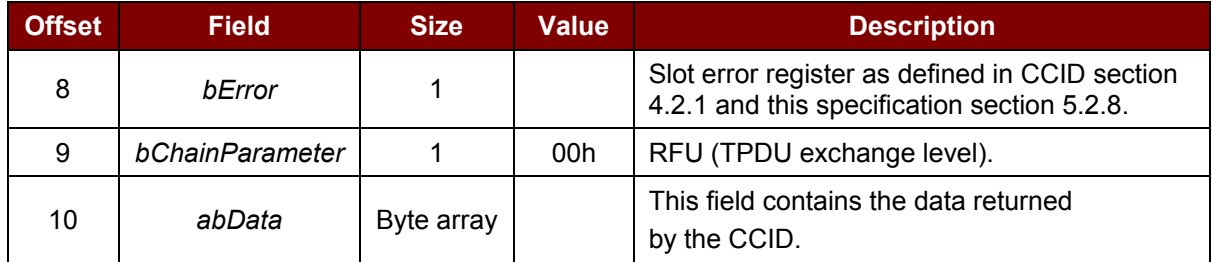

#### **5.2.2.2. RDR\_to\_PC\_Escape**

This message is sent by ACR1283L in response to *PC\_to\_RDR\_Escape* messages.

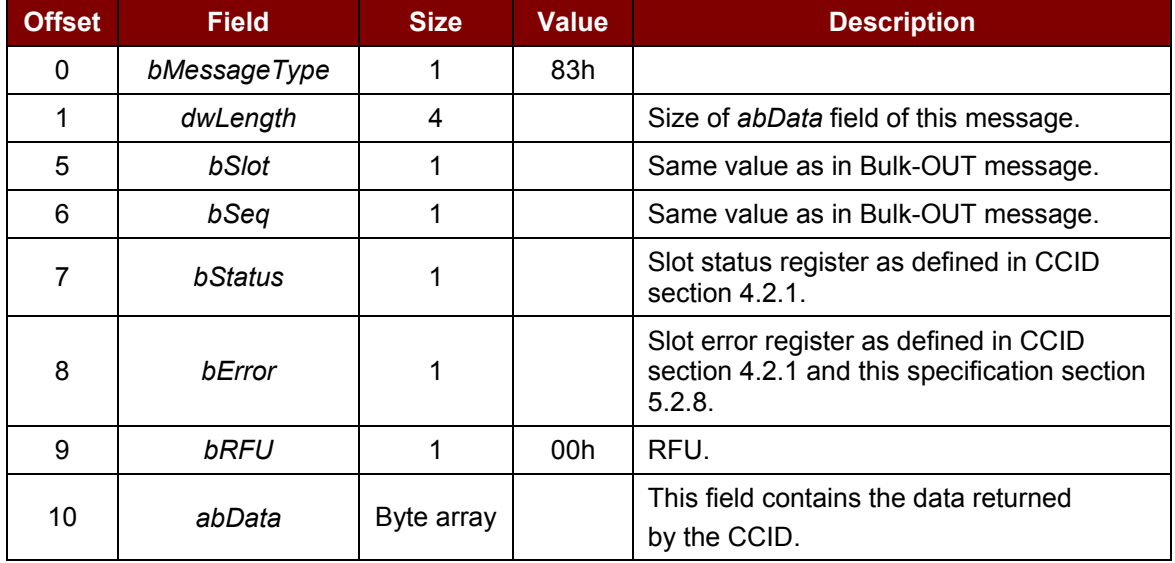

#### **5.2.2.3. RDR\_to\_PC\_SlotStatus**

This message is sent by ACR1283L in response to *PC\_to\_RDR\_IccPowerOff*, *PC\_to\_RDR\_GetSlotStatus*, *PC\_to\_RDR\_Abort* messages and class specific ABORT request.

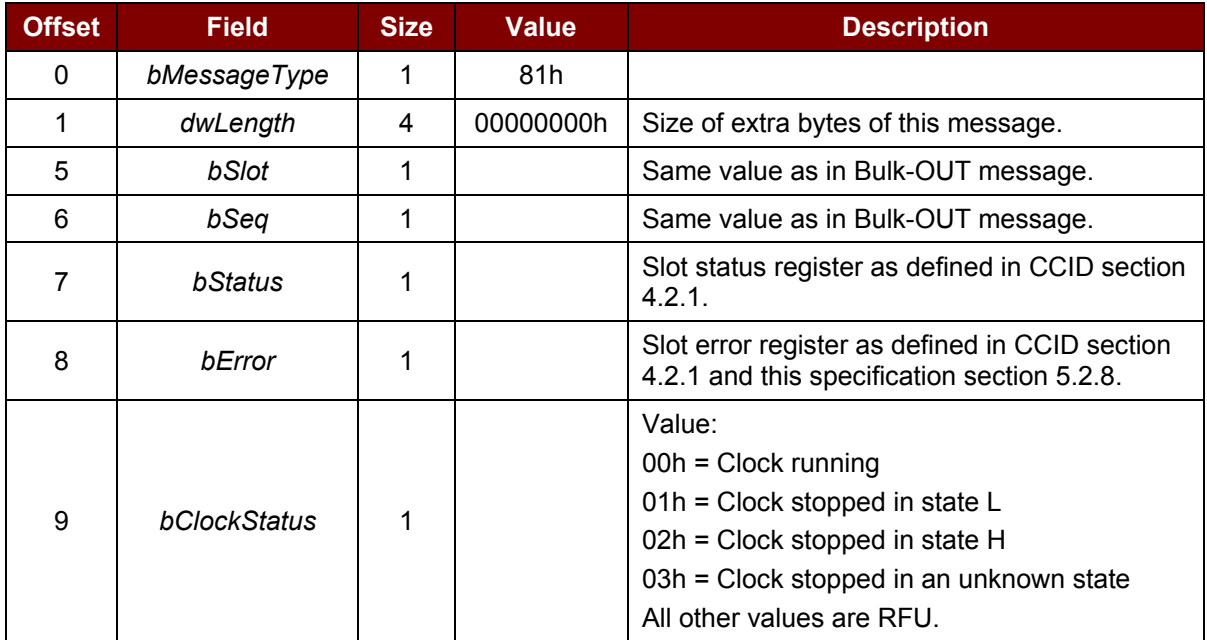

Page 16 of 55

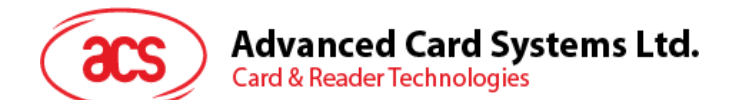

#### **5.2.2.4. RDR\_to\_PC\_Parameters**

This message is sent by ACR1283L in response to *PC\_to\_RDR\_GetParameters*, *PC\_to\_RDR\_ResetParameters* and *PC\_to\_RDR\_SetParameters* messages.

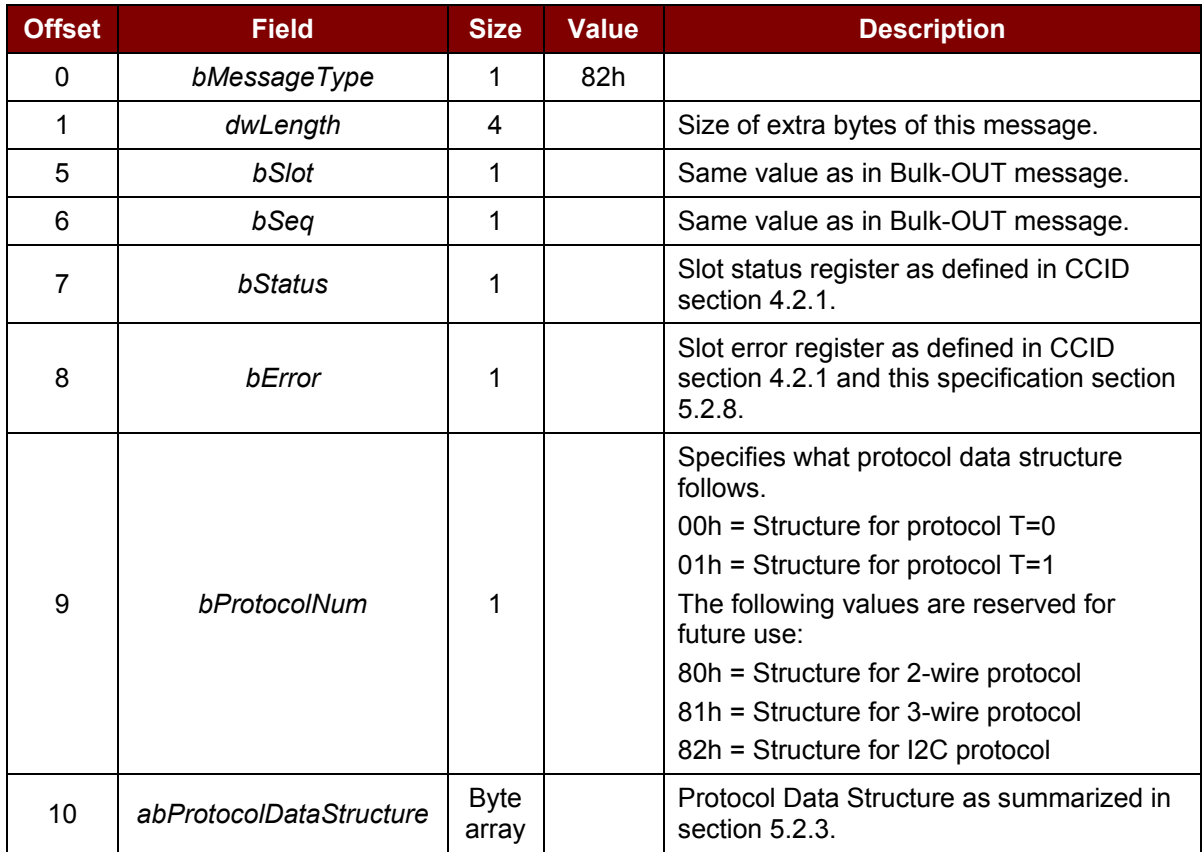

#### <span id="page-16-0"></span>**5.3. Contactless Smart Card Protocol**

#### <span id="page-16-1"></span>**5.3.1. ATR Generation**

If the reader detects a PICC, an ATR is sent to the PCSC driver for identifying the PICC.

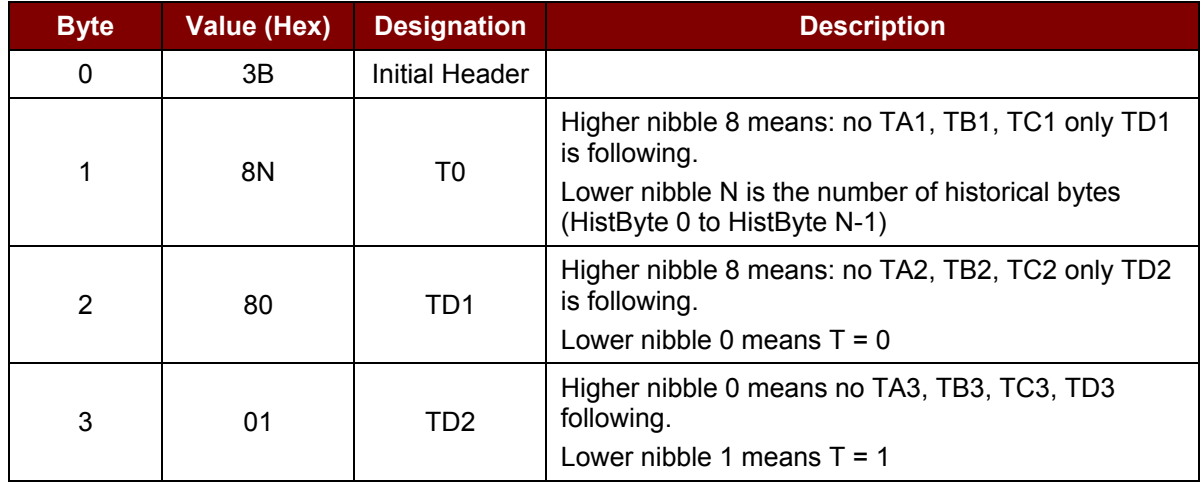

#### **5.3.1.1. ATR Format for ISO 14443 Part 3 PICCs**

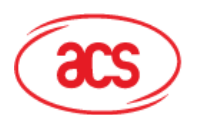

#### **Advanced Card Systems Ltd.**

**Card & Reader Technologies** 

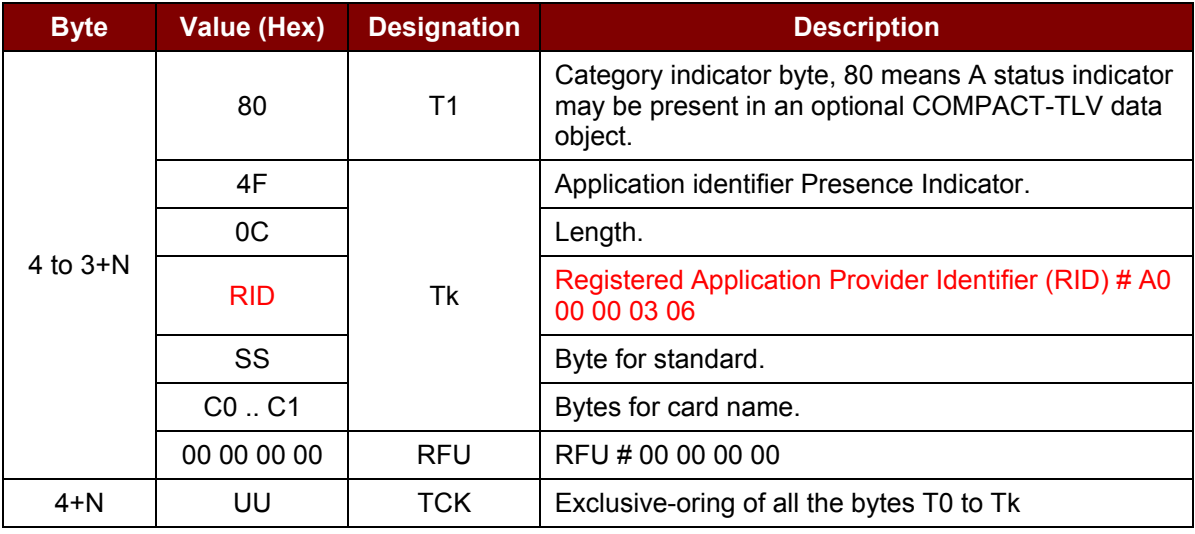

#### **Example:**

ATR for Mifare 1K = {3B 8F 80 01 80 4F 0C A0 00 00 03 06 03 00 01 00 00 00 00 6Ah}

Length  $(YY) = 0x0Ch$ RID = {A0 00 00 03 06h} (PC/SC Workgroup) Standard (SSh) =  $03h$  (ISO 14443A, Part 3) Card Name (C0 .. C1h) =  $\{00\ 01h\}$  (Mifare 1K)

**Card Name (C0 .. C1)**

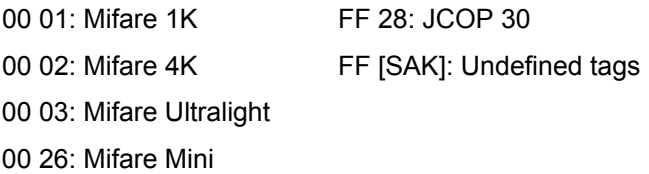

#### **5.3.1.2. ATR Format for ISO 14443 Part 4 PICCs**

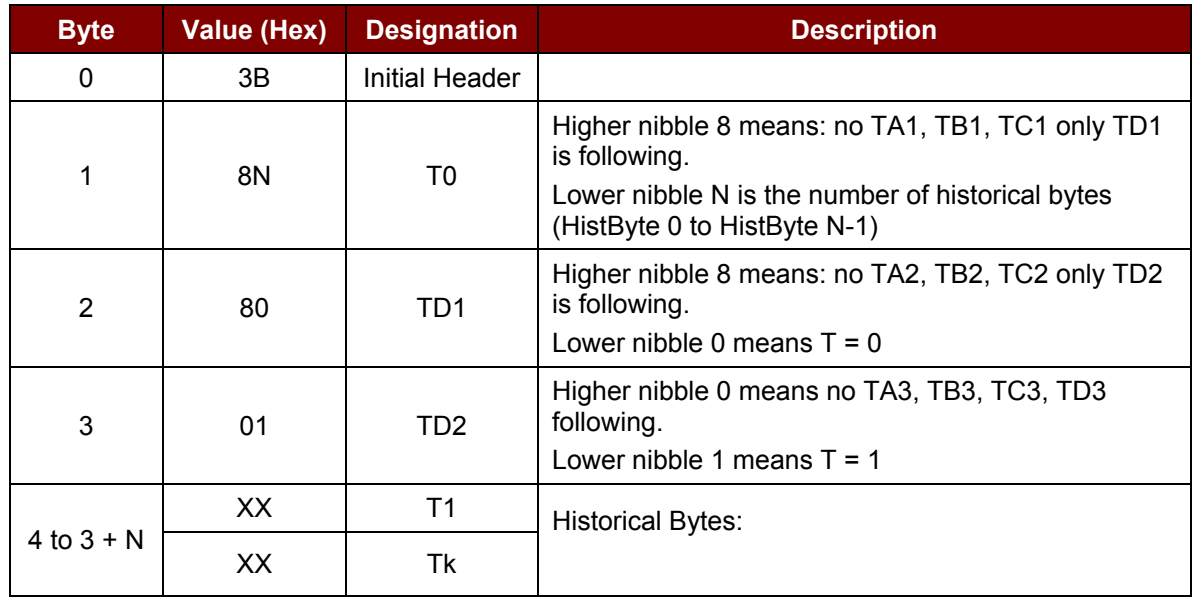

Page 18 of 55

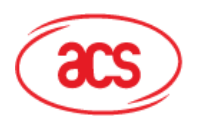

**Advanced Card Systems Ltd.** 

**Card & Reader Technologies** 

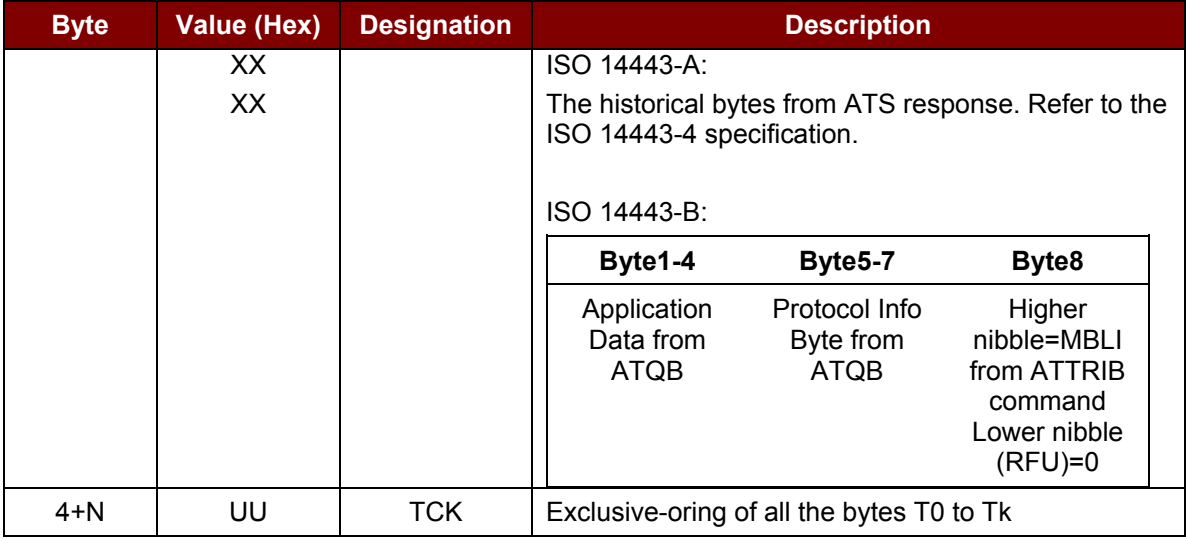

#### **Example 1:**

ATR for DESFire = { 3B 81 80 01 80 80h } // 6 bytes of ATR

*Note: Use the APDU "FF CA 01 00 00h" to distinguish the ISO 14443A-4 and ISO 14443B-4 PICCs, and retrieve the full ATS if available. ISO 14443A-3 or ISO 14443B-3/4 PICCs do have ATS returned.*

APDU Command = FF CA 01 00 00h APDU Response = 06 75 77 81 02 80 90 00h ATS = {06 75 77 81 02 80h}

#### **Example 2:**

ATR for EZ-Link = {3B 88 80 01 1C 2D 94 11 F7 71 85 00 BEh} Application Data of ATQB = 1C 2D 94 11h Protocol Information of ATQB = F7 71 85h MBLI of ATTRIB = 00h

#### <span id="page-18-0"></span>**5.3.2. Pseudo APDUs for Contactless Interface**

#### **5.3.2.1. Get Data**

This command returns the serial number or ATS of the "connected PICC."

Get UID APDU Format (5 Bytes)

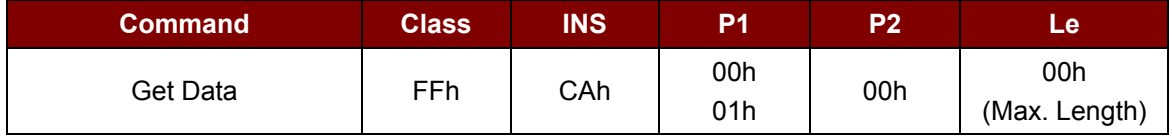

#### *If P1 = 0x00h,* Get UID Response Format (UID + 2 Bytes)

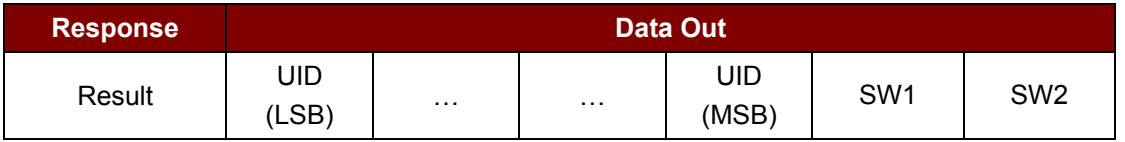

Page 19 of 55

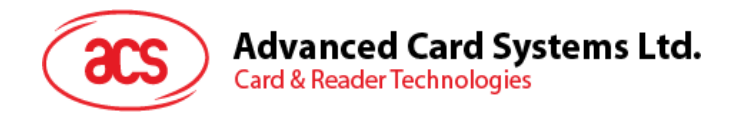

#### *If P1 = 0x01h,* Get ATS of a ISO 14443 A card (ATS + 2 Bytes)

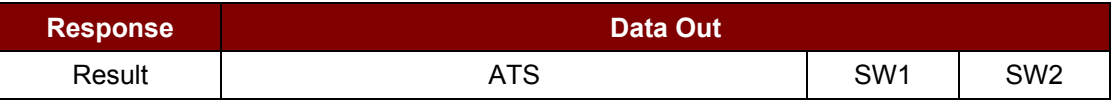

#### Response Codes

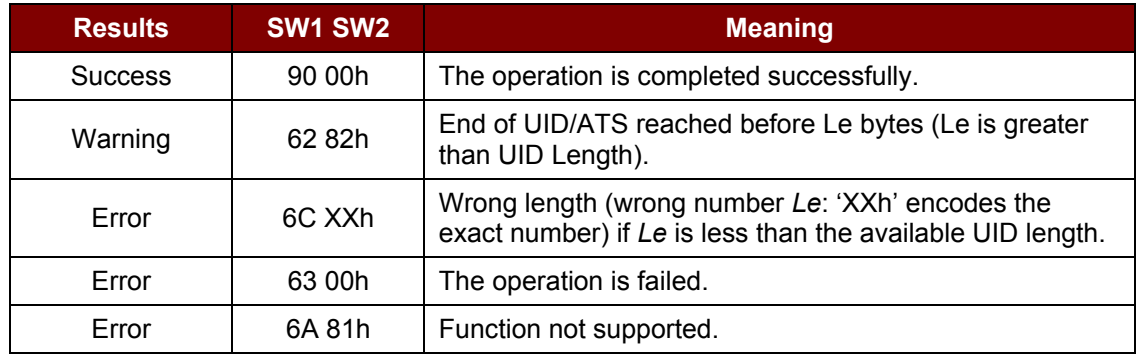

#### **Examples:**

// To get the serial number of the "connected PICC."

UINT8 GET\_UID[5]={0xFFh, 0xCAh, 0x00h, 0x00h, 0x00h};

// To get the ATS of the "connected ISO 14443-A PICC."

UINT8 GET\_ATS[5]={0xFFh, 0xCAh, 0x01h, 0x00h, 0x00h};

#### **5.3.2.2. PICC Commands (T=CL Emulation) for Mifare 1K/4K Memory Cards**

#### **5.3.2.2.1. Load Authentication Keys**

This command loads the authentication keys into the reader. The authentication keys are used to authenticate the particular sector of the Mifare 1K/4K Memory Card. Two kinds of authentication key locations are provided, volatile and non-volatile key locations respectively.

Load Authentication Keys APDU Format (11 Bytes)

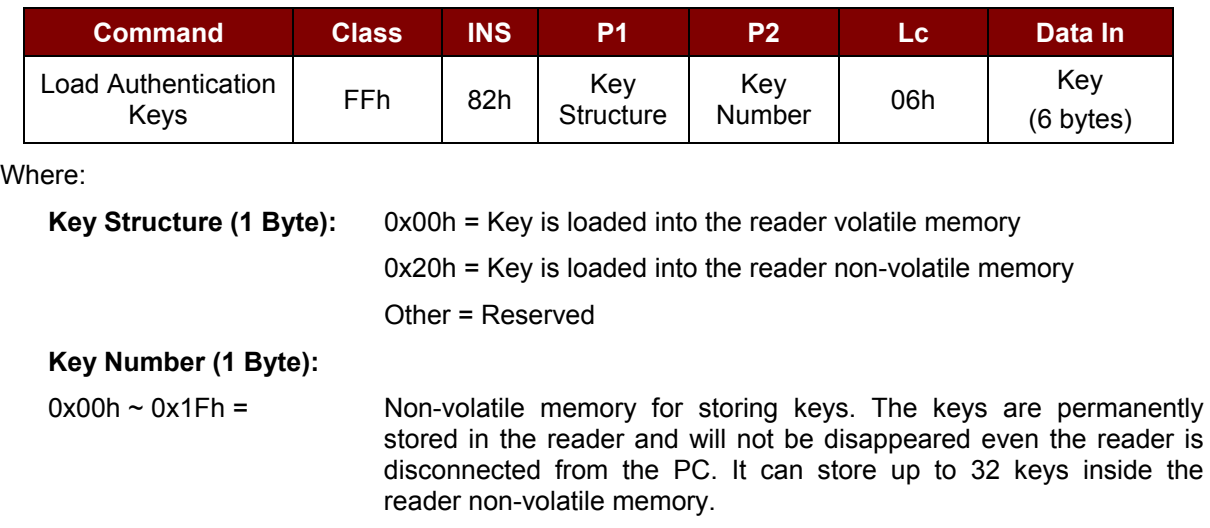

Page 20 of 55

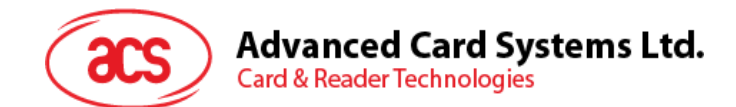

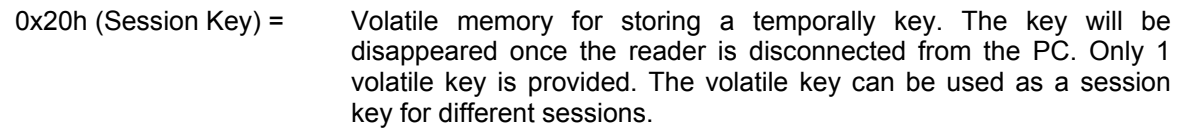

*Note: Default Value = {FF FF FF FF FF FFh}*

```
Key (6 Bytes): The key value loaded into the reader, e.g. {FF FF FF FF FF FF FFh}
```
Load Authentication Keys Response Format (2 Bytes)

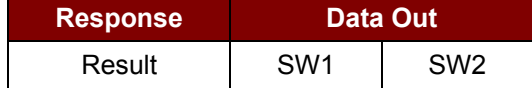

Load Authentication Keys Response Codes

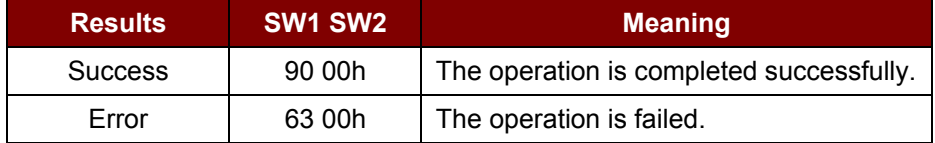

#### **Examples:**

// Load a key {FF FF FF FF FF FFh} into the non-volatile memory location 0x05h. APDU =  ${FF 82 20 05 06 FF FF FF FF FF FF$ 

// Load a key  ${FF FF FF FF FF$  into the volatile memory location  $0x20h$ .

APDU =  ${F}$  82 00 20 06 FF FF FF FF FF FFh}

#### *Notes:*

- *1. Basically, the application should know all the keys being used. It is recommended to store all the required keys to the non-volatile memory for security reasons. The contents of both volatile and non-volatile memories are not readable by the outside world.*
- *2. The content of the volatile memory "Session Key 0x20h" remains valid until the reader is reset or power-off. The session key is useful for storing any key value that is changing from time to time. The session key is stored in the "Internal RAM", while the non-volatile keys are stored in "EEPROM" that is relatively slower than "Internal RAM".*
- *3. It is not recommended to use the "non-volatile key locations 0x00h ~ 0x1Fh" to store any "temporally key value" that will be changed so often. The "non-volatile keys" are supposed to be used for storing any "key value" that will not change frequently. If the "key value" is supposed to be changed from time to time, please store the "key value" to the "volatile key location 0x020h."*

#### **5.3.2.2.2. Authentication for Mifare 1K/4K**

This command uses the keys stored in the reader to do authentication with the Mifare 1K/4K card (PICC). Two types of authentication keys are used: TYPE\_A and TYPE\_B.

Load Authentication Keys APDU Format (6 Bytes) (Obsolete)

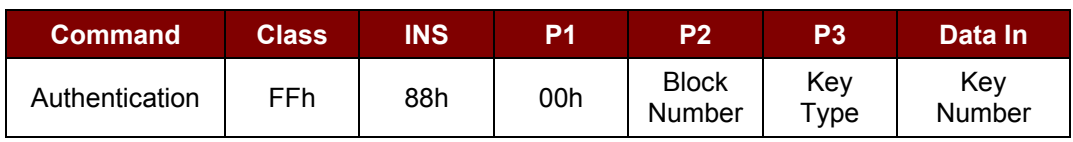

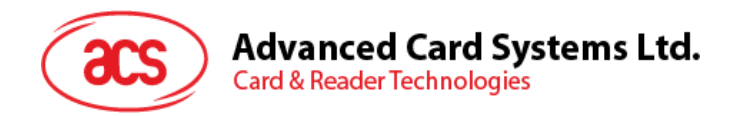

Load Authentication Keys APDU Format (10 Bytes)

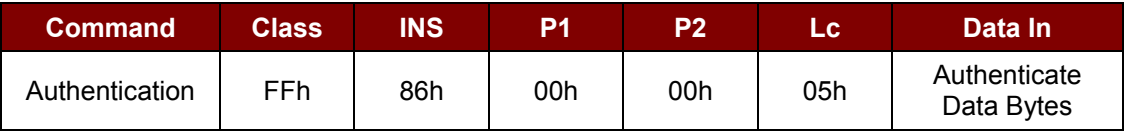

Authenticate Data Bytes (5 Byte)

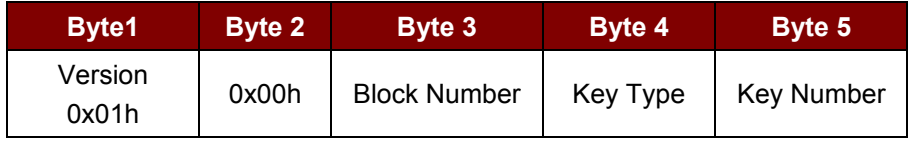

Where:

**Block Number (1 Byte):** The memory block to be authenticated.

For Mifare 1K card, it has totally 16 sectors and each sector consists of 4 consecutive blocks. For example, Sector 0x00h consists of Blocks {0x00h, 0x01h, 0x02h and 0x03h}; Sector 0x01h consists of Blocks {0x04h, 0x05h, 0x06h and 0x07h}; the last sector 0x0Fh consists of Blocks {0x3Ch, 0x3Dh, 0x3Eh and 0x3Fh}. Once the authentication is done successfully, there is no need to do the authentication again provided that the blocks to be accessed are belonging to the same sector. Please refer to the Mifare 1K/4K specification for more details.

*Note: Once the block is authenticated successfully, all the blocks belonging to the same sector are accessible.*

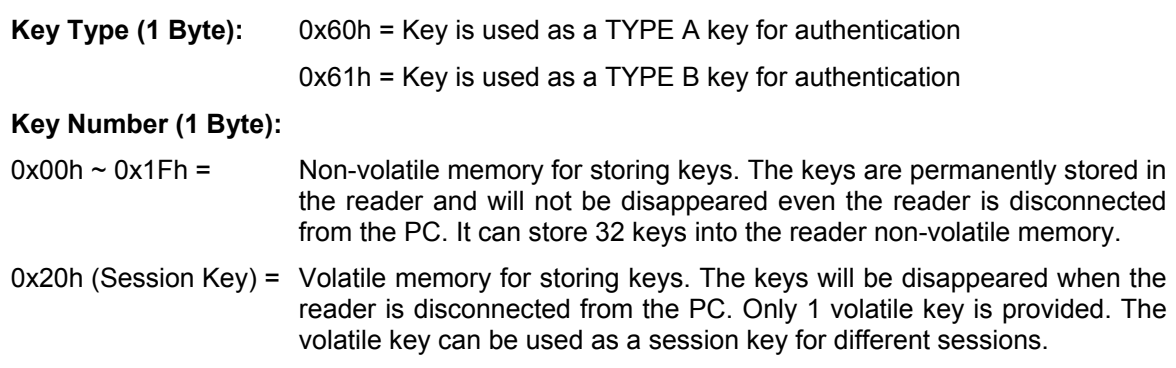

Load Authentication Keys Response Format (2 Bytes)

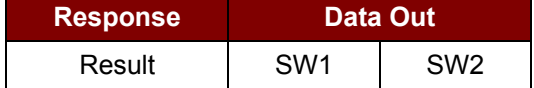

Load Authentication Keys Response Codes

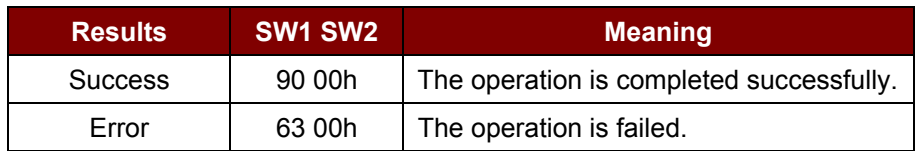

Page 22 of 55

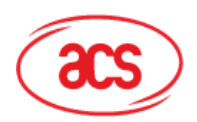

**Card & Reader Technologies** 

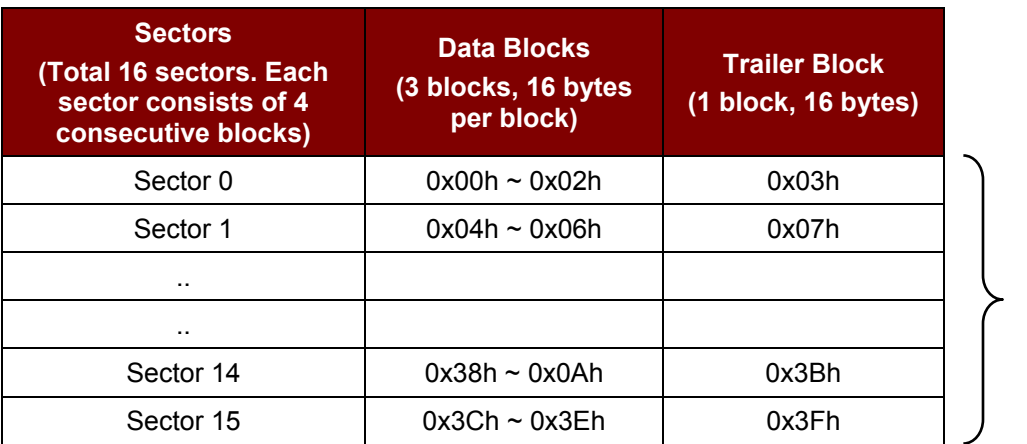

1K Bytes

<span id="page-22-0"></span>**Table 2**: Mifare 1K Memory Map

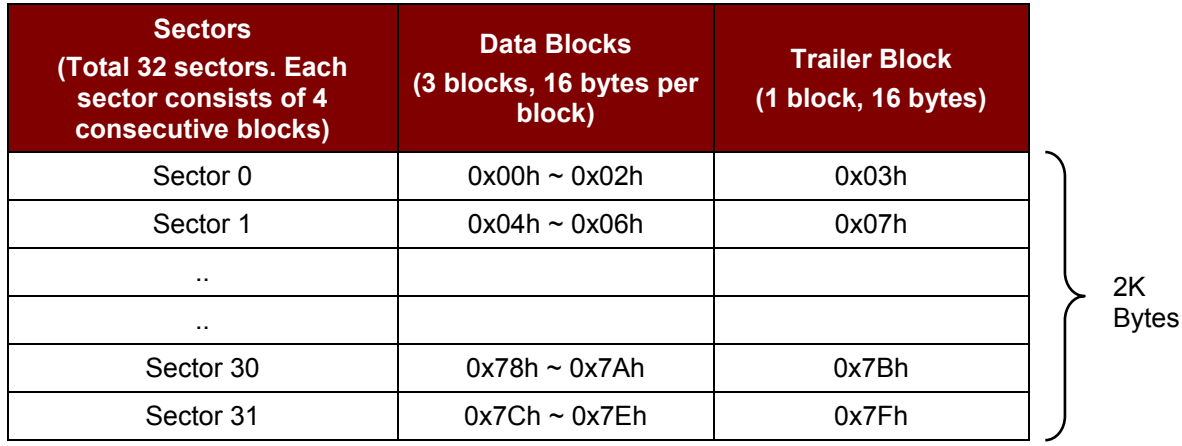

**Sectors (Total 8 sectors. Each sector consists of 16 consecutive blocks) Data Blocks (15 blocks, 16 bytes per block) Trailer Block (1 block, 16 bytes)** Sector 32  $\vert$  0x80h ~ 0x8Eh  $\vert$  0x8Fh Sector 33  $\vert$  0x90h ~ 0x9Eh  $\vert$  0x9Fh .. .. Sector 38 | 0xE0h ~ 0xEEh | 0xEFh Sector 39 | 0xF0h ~ 0xFEh | 0xFF 2K Bytes

**Table 3**: Mifare 4K Memory Map

#### <span id="page-22-1"></span>**Examples:**

// To authenticate the Block  $0x04h$  with a  $\{$  TYPE A, key number  $0x00h\}$ .

// PC/SC V2.01, Obsolete

APDU =  ${FF 88 00 04 60 00h}$ ;

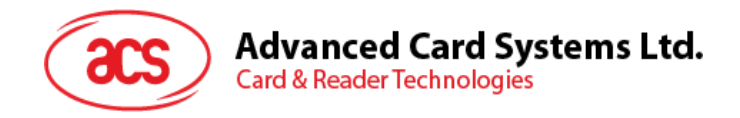

// To authenticate the Block  $0x04h$  with a  $\{$ TYPE A, key number 0x00h $\}$ . // PC/SC V2.07  $APDU = \{FF 86 00 00 05 01 00 04 60 00h\}$ 

*Note: Mifare Ultralight does not need to do any authentication. The memory is free to access.*

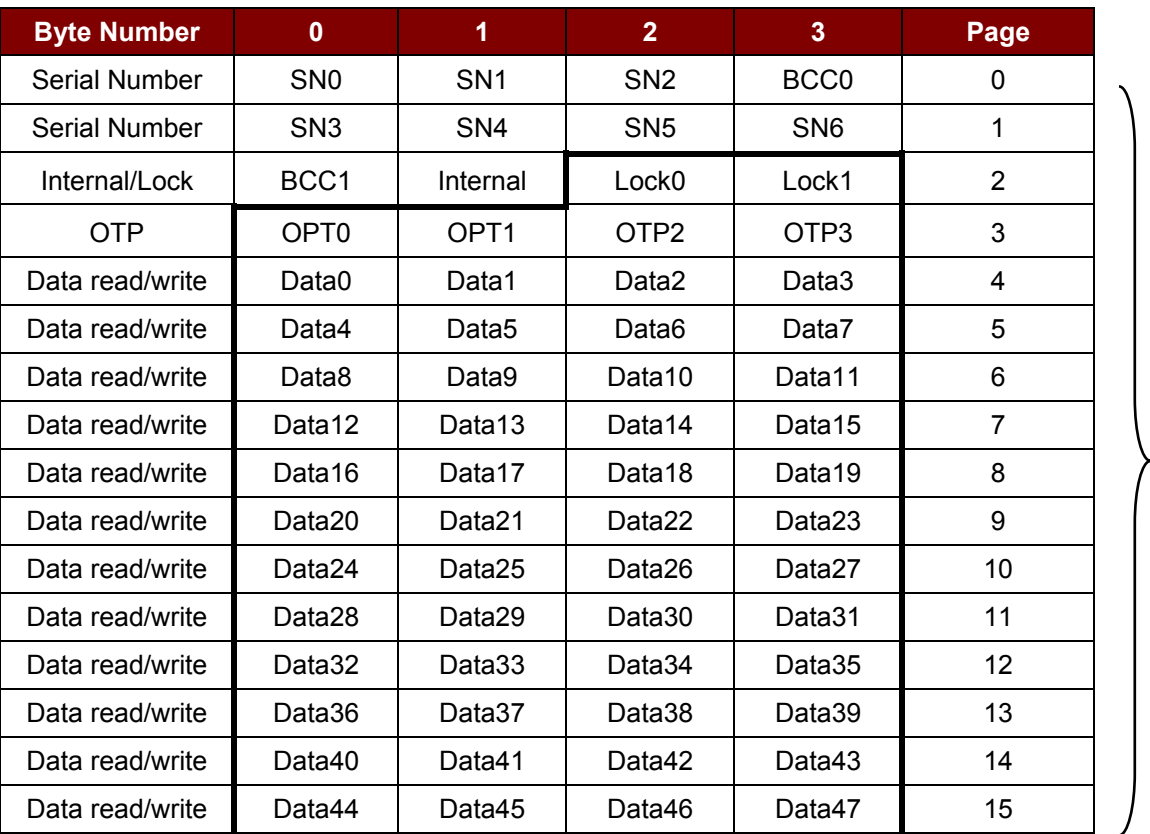

<span id="page-23-0"></span>**Table 4**: Mifare Ultralight Memory Map

#### **5.3.2.2.3. Read Binary Blocks**

This command is used for retrieving a multiple of "data blocks" from the PICC. The data block/trailer block must be authenticated first before executing the *Read Binary Blocks* command.

Read Binary APDU Format (5 Bytes)

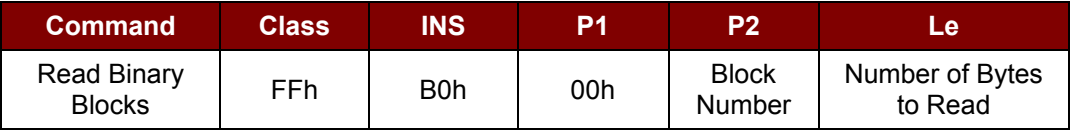

Where:

**Block Number (1 Byte):** The starting block.

**Number of Bytes to Read (1 Byte):**

Multiply of 16 bytes for MIFARE 1K/4K or Multiply of 4 bytes for Mifare Ultralight

Page 24 of 55

512 bits Or 64 bytes

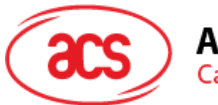

**Advanced Card Systems Ltd.** 

**Card & Reader Technologies** 

- Maximum 16 bytes for Mifare Ultralight.
- Maximum 48 bytes for Mifare 1K. (Multiple Blocks Mode; 3 consecutive blocks)
- Maximum 240 bytes for Mifare 4K. (Multiple Blocks Mode; 15 consecutive blocks)

**Example 1:** 0x10h (16 bytes). The starting block only. (Single Block Mode)

**Example 2:** 0x40h (64 bytes). From the starting block to starting block+3. (Multiple Blocks Mode)

*Note: For safety reason, the Multiple Block Mode is used for accessing Data Blocks only. The Trailer Block is not supposed to be accessed in Multiple Blocks Mode. Please use Single Block Mode to access the Trailer Block.*

#### Read Binary Block Response Format (Multiply of 4/16 + 2 Bytes)

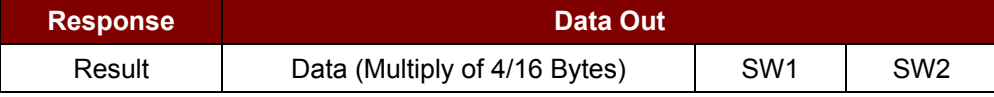

#### Read Binary Block Response Codes

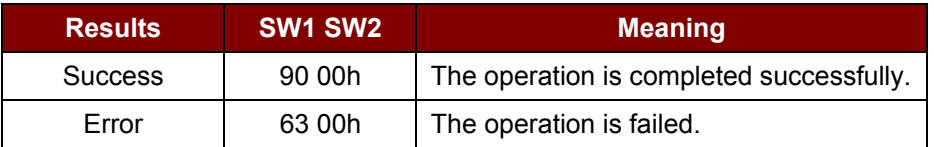

#### **Examples:**

// Read  $16$  bytes from the binary block  $0x04h$  (Mifare 1K or 4K)

 $APDU = \{FF \ B0 \ 00 \ 04 \ 10h\}$ 

// Read  $240$  bytes starting from the binary block  $0x80h$  (Mifare 4K)

// Block 0x80h to Block 0x8Eh (15 blocks)

 $APDU = {FF B0 00 80 F0h}$ 

#### **5.3.2.2.4. Update Binary Blocks**

This command is used for writing a multiple of "data blocks" into the PICC. The data block/trailer block must be authenticated first before executing the *Update Binary Blocks* command.

Update Binary APDU Format (Multiple of 16 + 5 Bytes)

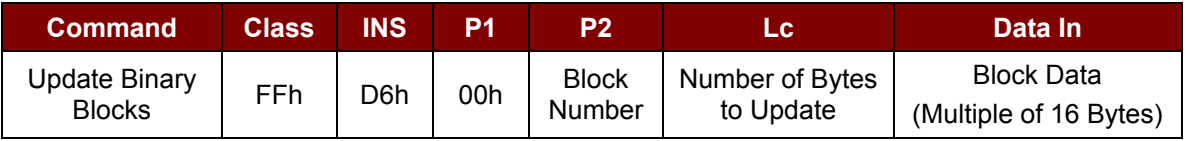

Where:

**Block Number (1 Byte):** The starting block to be updated.

**Number of Bytes to Update (1 Byte):**

• Multiply of 16 bytes for Mifare 1K/4K or 4 bytes for Mifare Ultralight

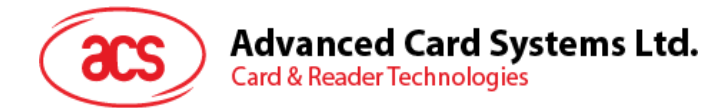

- Maximum 48 bytes for Mifare 1K (Multiple Blocks Mode; 3 consecutive blocks)
- Maximum 240 bytes for Mifare 4K (Multiple Blocks Mode; 15 consecutive blocks)

**Example 1:** 0x10h (16 bytes). The starting block only. (Single Block Mode)

**Example 2:** 0x30h (48 bytes). From the starting block to starting block+2. (Multiple Blocks Mode)

*Note: For safety reason, the Multiple Block Mode is used for accessing Data Blocks only. The Trailer Block is not supposed to be accessed in Multiple Blocks Mode. Please use Single Block Mode to access the Trailer Block.*

**Block Data (Multiply of 16 + 2 Bytes, or 6 bytes):** The data to be written into the binary

block/blocks.

Update Binary Block Response Codes (2 Bytes)

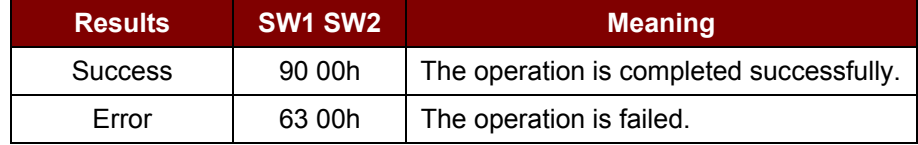

#### **Examples:**

// Update the binary block  $0x04h$  of Mifare 1K/4K with Data  $\{0001...0Fh\}$ 

APDU = {FF D6 00 04 10 00 01 02 03 04 05 06 07 08 09 0A 0B 0C 0D 0E 0Fh}

// Update the binary block  $0x04h$  of Mifare Ultralight with Data  $\{00\ 01\ 02\ 03h\}$ 

 $APDU = \{FF\ 06\ 00\ 04\ 04\ 00\ 01\ 02\ 03h\}$ 

#### **5.3.2.2.5. Value Block Operation (INC, DEC, STORE)**

This command is used for manipulating value-based transactions (e.g., increment a value of the value block etc.).

Value Block Operation APDU Format (10 Bytes)

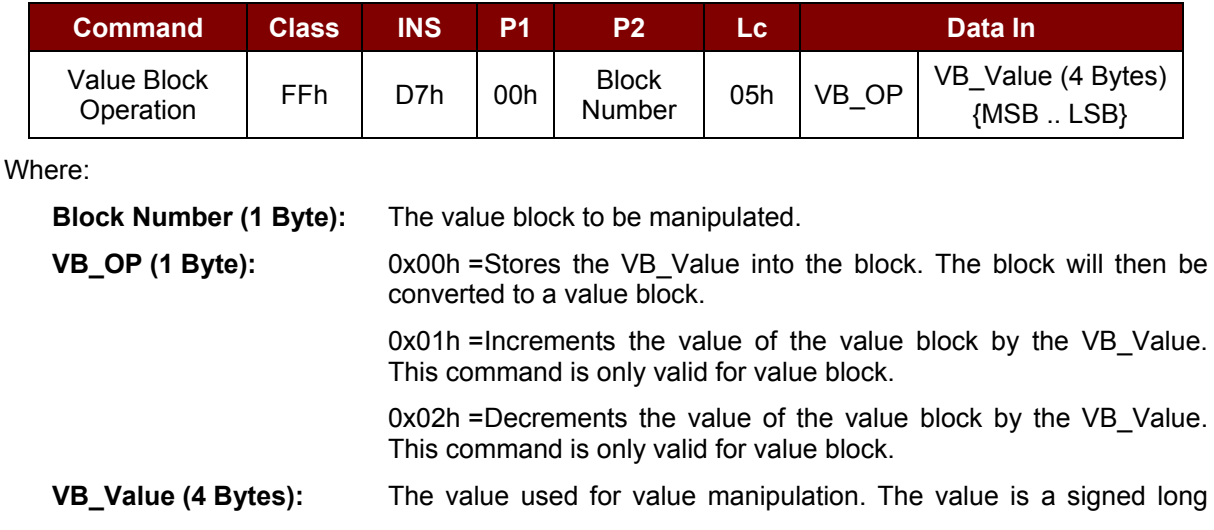

Page 26 of 55

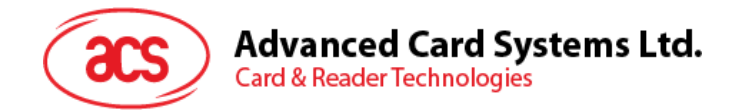

integer (4 bytes).

#### **Example 1:** Decimal  $-4 = \{0xFFh, 0xFFh, 0xFFh, 0xFCh\}$

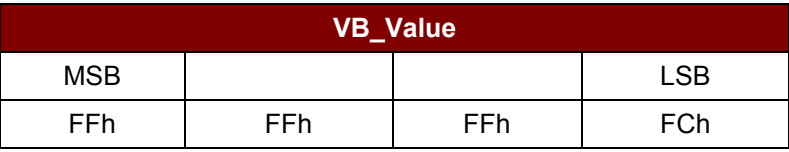

**Example 2:** Decimal 1 = {0x00h, 0x00h, 0x00h, 0x01h}

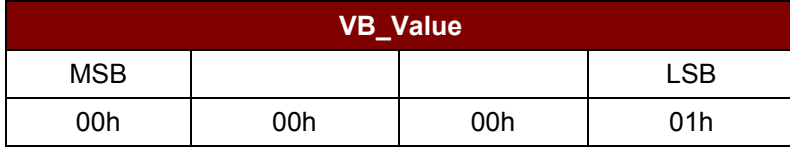

Value Block Operation Response Format (2 Bytes)

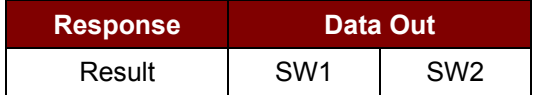

Value Block Operation Response Codes

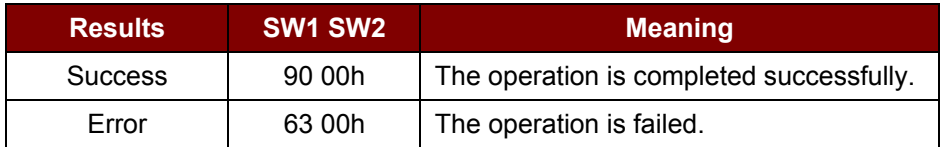

#### **5.3.2.2.6. Read Value Block**

This command is used for retrieving the value from the value block. It is only valid for value block.

Read Value Block APDU Format (5 Bytes)

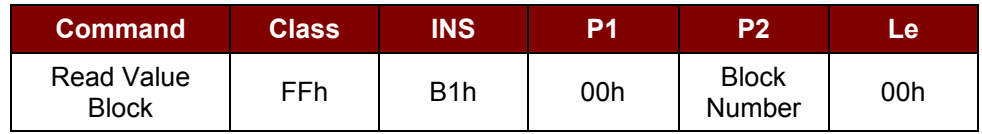

Where:

**Block Number (1 Byte):** The value block to be accessed.

Read Value Block Response Format (4 + 2 Bytes)

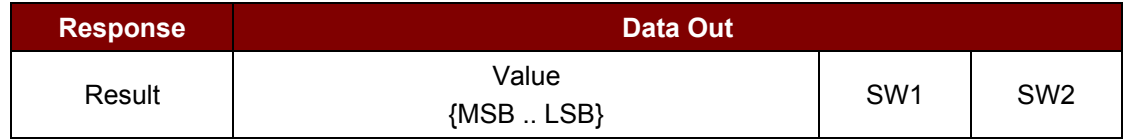

Where:

**Value (4 Bytes):** The value returned from the card. The value is a signed long integer (4

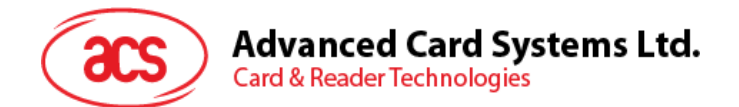

bytes).

#### **Example 1:** Decimal  $-4 = \{0xFFh, 0xFFh, 0xFFh, 0xFCh\}$

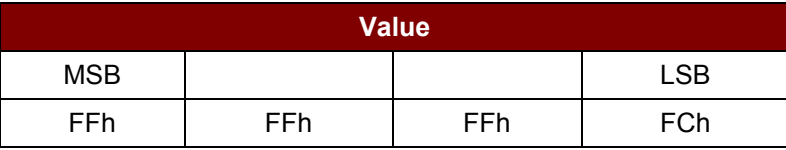

**Example 2:** Decimal 1 = {0x00h, 0x00h, 0x00h, 0x01h}

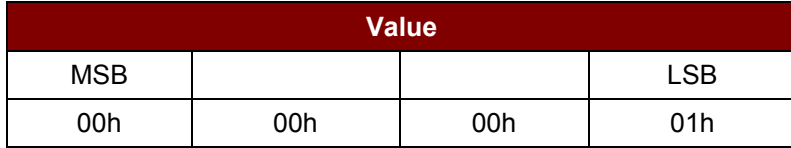

#### Read Value Block Response Codes

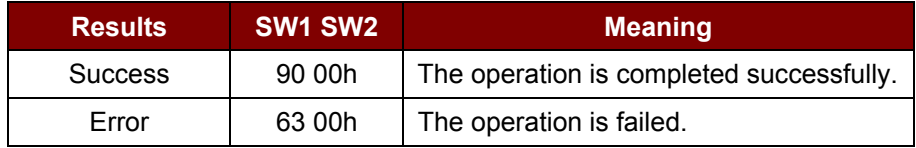

#### **5.3.2.2.7. Copy Value Block**

This command is used to copy a value from a value block to another value block.

#### Copy Value Block APDU Format (7 Bytes)

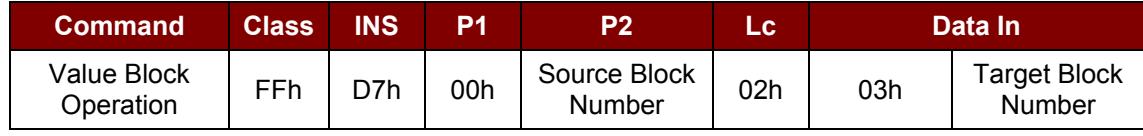

Where:

**Source Block Number (1 Byte):** The value of the source value block will be copied to the

target value block.

**Target Block Number (1 Byte):** The value block to be restored. The source and target value blocks must be in the same sector.

Copy Value Block Response Format (2 Bytes)

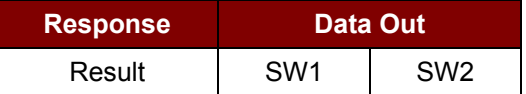

#### Copy Value Block Response Codes

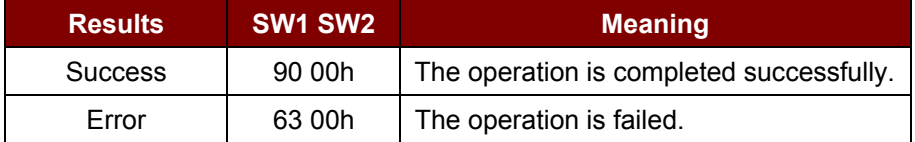

Page 28 of 55

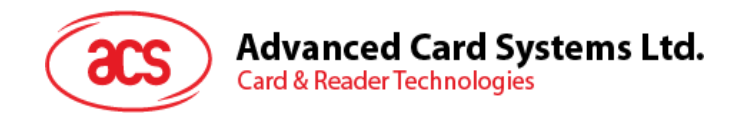

#### **Examples:**

// Store a value "1" into block 0x05h  $APDU = {FF D7 00 05 05 00 00 00 00 01h}$ 

// Read the value block 0x05h APDU = {FF B1 00 05 00h}

// Copy the value from value block 0x05h to value block 0x06h

APDU = {FF D7 00 05 02 03 06h}

// Increment the value block  $0x05h$  by " $5$ "

 $APDU = \{FF D7 00 05 05 01 00 00 00 05h\}$ 

#### **5.3.2.3. Access PCSC-compliant Tags (ISO 14443-4)**

Basically, all ISO 14443-4 compliant cards (PICCs) would understand the ISO 7816-4 APDUs. The ACR1283L reader has to communicate with the ISO 14443-4 compliant cards through exchanging ISO 7816-4 APDUs and responses. ACR1283L handles the ISO 14443 Parts 1-4 Protocols internally.

Mifare 1K, 4K, MINI and Ultralight tags are supported through the T=CL emulation. Simply treat the Mifare tags as standard ISO 14443-4 tags.

ISO 7816-4 APDU Format

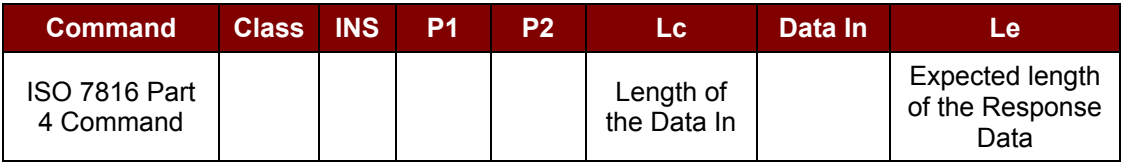

#### ISO 7816-4 Response Format (Data + 2 Bytes)

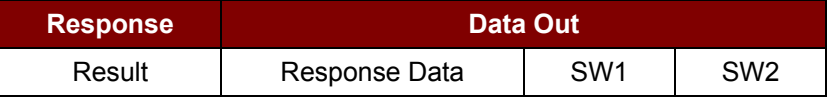

#### Common ISO 7816-4 Response Codes

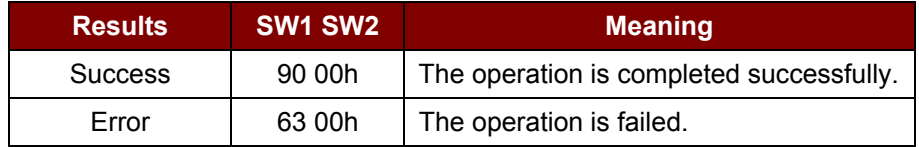

Typical sequence may be:

- 1. Present the Tag and Connect the PICC Interface.
- 2. Read/Update the memory of the tag.

Page 29 of 55

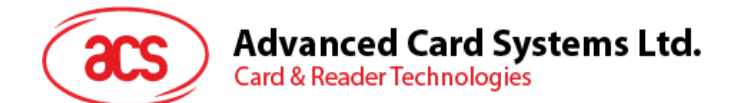

#### **Step 1:** Connect the Tag.

The ATR of the tag is 3B 88 80 01 00 00 00 00 33 81 81 00 3Ah In which,

The Application Data of ATQB = 00 00 00 00h, protocol information of ATQB = 33 81 81h. It is an ISO 14443-4 Type B tag.

**Step 2:** Send an APDU, Get Challenge. << 00 84 00 00 08h >> 1A F7 F3 1B CD 2B A9 58h [90 00h] *Note: For ISO 14443-4 Type A tags, the ATS can be obtained by using the APDU "FF CA 01 00 00h."*

#### **Example:**

// To read 8 bytes from an ISO 14443-4 Type B PICC (ST19XR08E) APDU ={80 B2 80 00 08h}

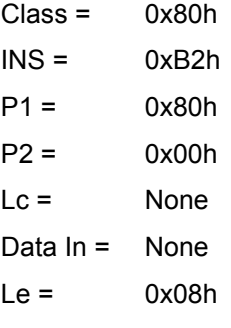

Answer: 00 01 02 03 04 05 06 07h [\$9000h]

Page 30 of 55

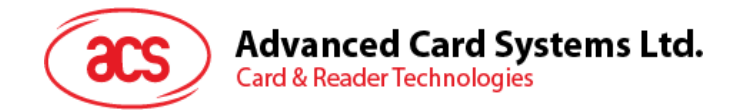

### <span id="page-30-0"></span>**5.4. Peripherals Control**

The reader's peripherals control commands are implemented by using *PC\_to\_RDR\_Escape*. The vendor IOCTL for the escape commands is 3500.

#### <span id="page-30-1"></span>**5.4.1. Get Firmware Version**

This command is used to get the reader's firmware message.

Get Firmware Version Format

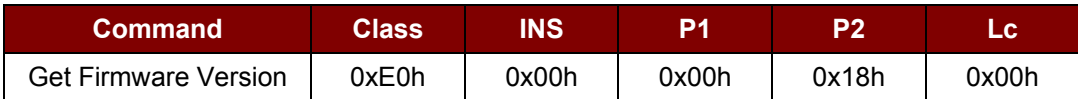

#### Get Firmware Version Response Format

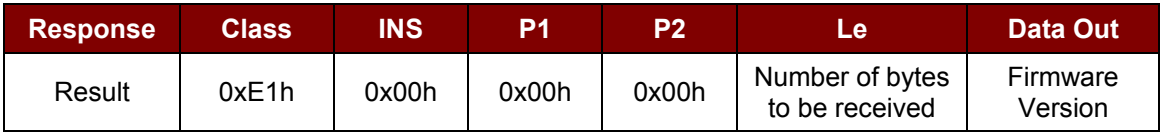

Page 31 of 55

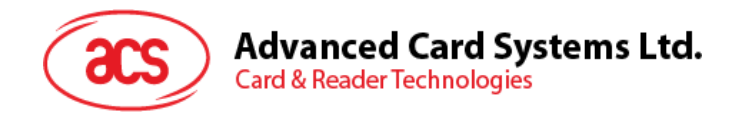

#### <span id="page-31-0"></span>**5.4.2. Set Default LED and Buzzer Behaviors**

This command is used to set the set the default behaviors for LEDs and Buzzer.

Set Default LED and Buzzer Behaviors Format (6 Bytes)

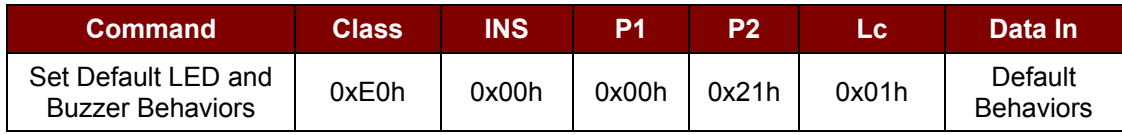

#### Default Behaviors (1 Byte)

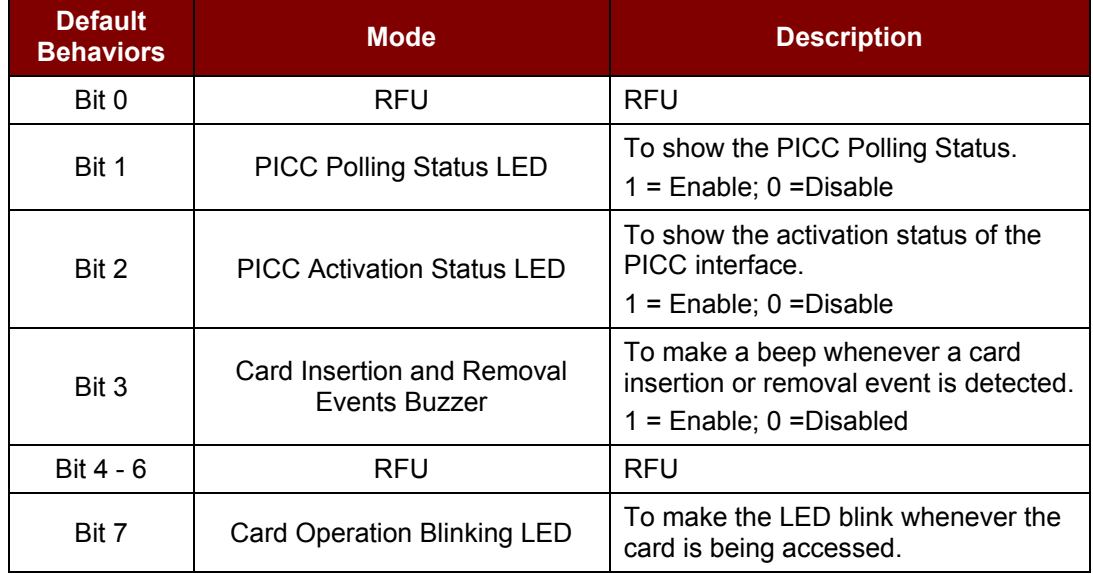

*Note: Default value of Default Behaviors = 0x08h*

Set Default LED and Buzzer Behaviors Response Format (6 Bytes)

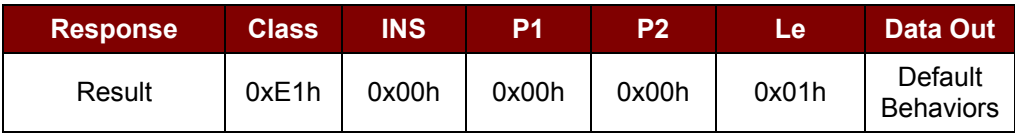

Page 32 of 55

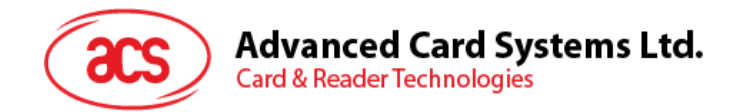

#### <span id="page-32-0"></span>**5.4.3. Read Default LED and Buzzer Behaviors**

This command is used to set the read the current default behaviors for LEDs and Buzzer.

Read Default LED and Buzzer Behaviors Format (5 Bytes)

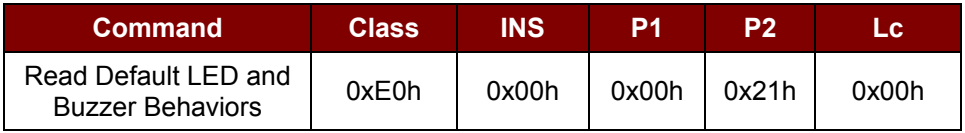

Read Default LED and Buzzer Behaviors Response Format (6 Bytes)

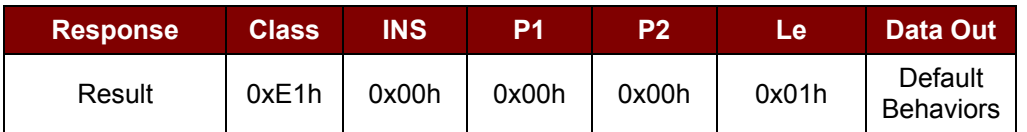

#### Default Behaviors (1 Byte)

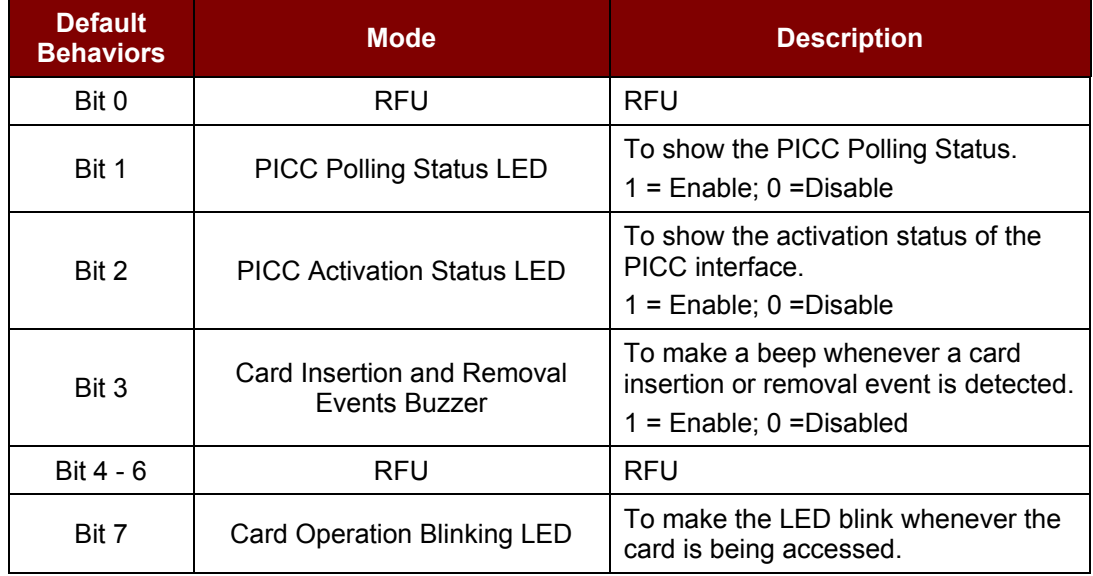

*Note: Default value of Default Behaviors = 0x08h*

Page 33 of 55

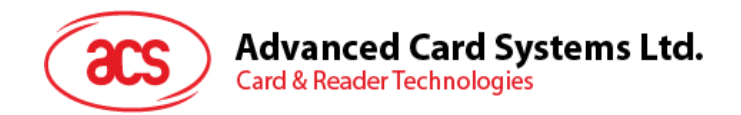

#### <span id="page-33-0"></span>**5.4.4. Set Automatic PICC Polling**

This command is used to set the reader's polling mode.

Whenever the reader is connected to the PC, the PICC polling function will start the PICC scanning to determine if a PICC is placed on/removed from the built-in antenna.

We can send a command to disable the PICC polling function. The command is sent through the PC/SC Escape Command interface. To meet the energy saving requirement, special modes are provided for turning off the antenna field whenever the PICC is inactive, or no PICC is found. The reader will consume less current in power saving mode.

Set Automatic PICC Polling Format

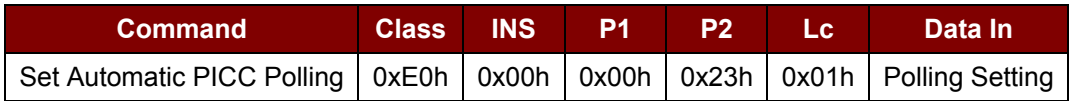

#### Set Automatic PICC Polling Response Format

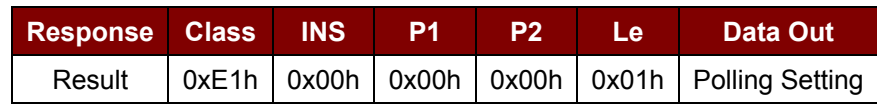

Where:

**Polling Setting:** Default value = 8Fh (1 Byte)

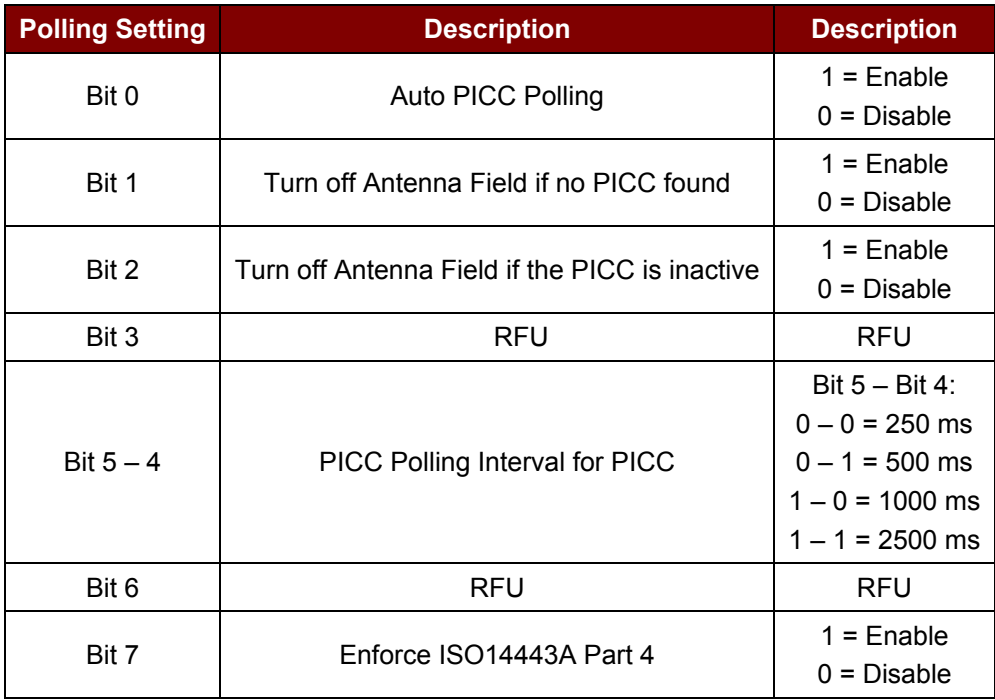

#### *Notes:*

- *1. It is recommended to enable the option "Turn off Antenna Field is the PICC is inactive," so that the "Inactive PICC" will not be exposed to the field all the time so as to prevent the PICC from "warming up."*
- *2. The longer the PICC Poll Interval, the more efficient of energy saving. However, the response*

Page 34 of 55

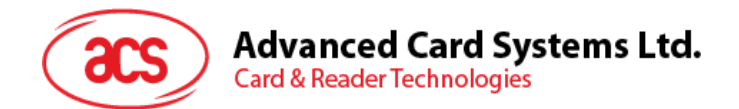

*time of PICC Polling will become longer. The Idle Current Consumption in Power Saving Mode is about 60 mA, while the Idle Current Consumption in Non-Power Saving mode is about 130 mA. Idle Current Consumption = PICC is not activated.*

- *3. The reader will activate the ISO 14443A-4 mode of the "ISO 14443A-4 compliant PICC" automatically. Type B PICC will not be affected by this option.*
- *4. The JCOP30 card comes with two modes: ISO 14443A-3 (Mifare 1K) and ISO 14443A-4 modes. The application has to decide which mode should be selected once the PICC is activated.*

Page 35 of 55

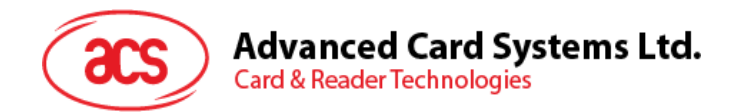

#### <span id="page-35-0"></span>**5.4.5. Read Automatic PICC Polling**

This command is used to check the current automatic PICC polling setting.

#### Read Automatic PICC Polling Format

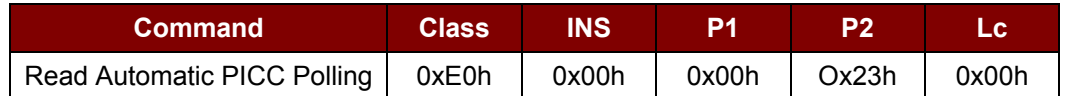

#### Read Automatic PICC Polling Response Format

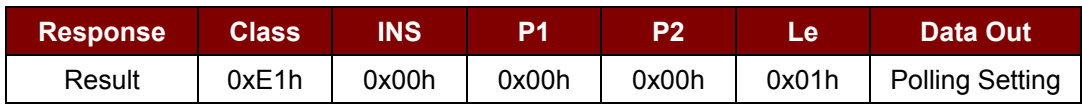

Where:

**Polling Setting:** Default value = 8Fh (1 Byte)

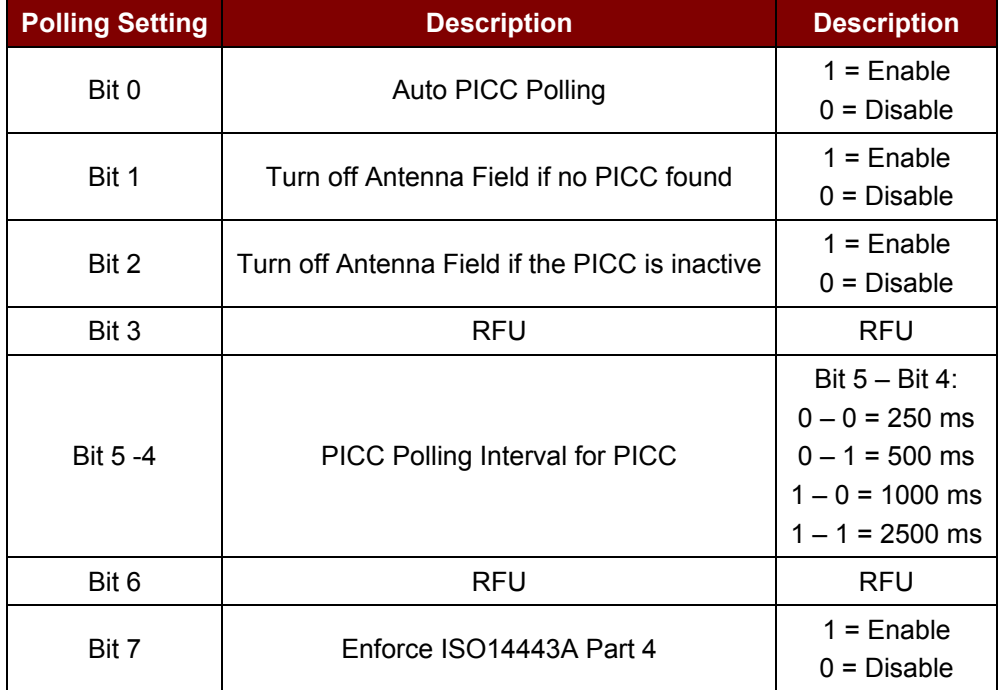

Page 36 of 55

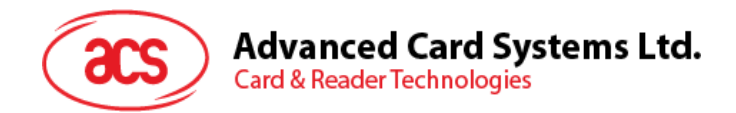

#### <span id="page-36-0"></span>**5.4.6. Set the PICC Operating Parameter**

This command is used to set the PICC operating parameter.

Set the PICC Operating Parameter Format (6 Bytes)

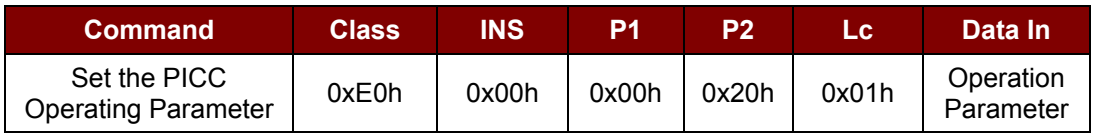

Set the PICC Operating Parameter Response Format (6 Bytes)

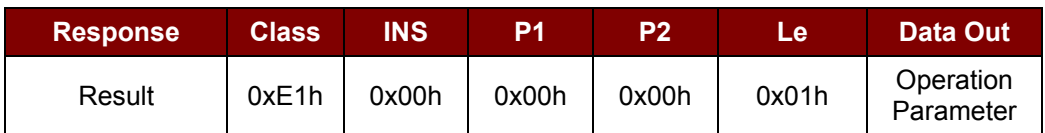

#### Operating Parameter (1 Byte)

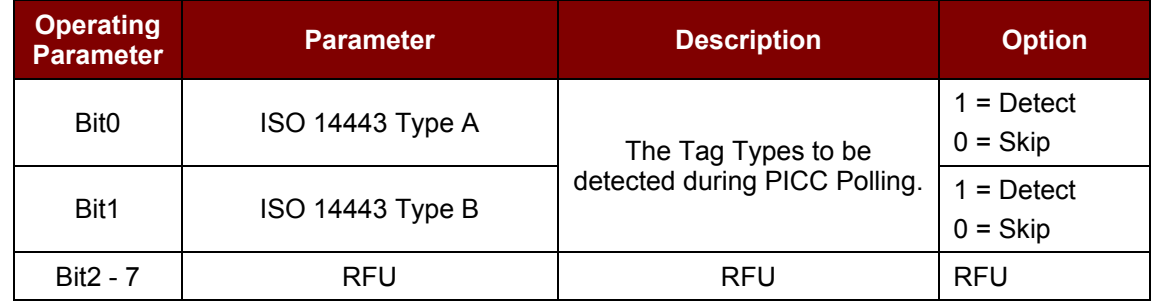

*Note: Default value of Operation Parameter = 0x03h*

Page 37 of 55

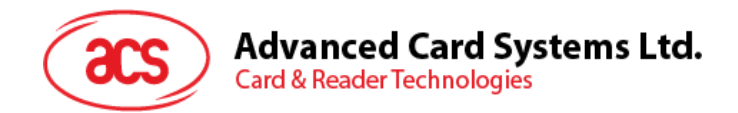

#### <span id="page-37-0"></span>**5.4.7. Read the PICC Operating Parameter**

This command is used to check current PICC operating parameter.

Read the PICC Operating Parameter Format (5 Bytes)

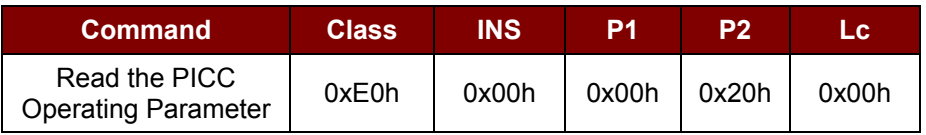

Read the PICC Operating Parameter Response Format (6 Bytes)

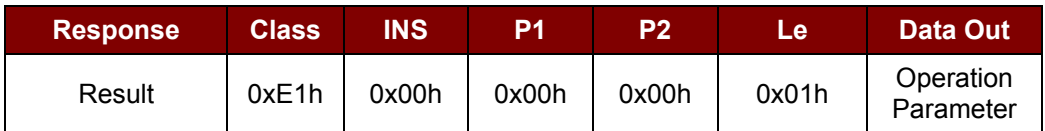

#### Operating Parameter (1 Byte)

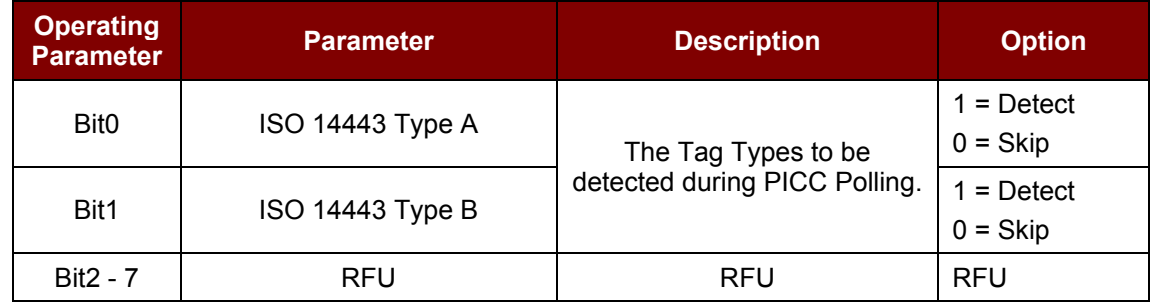

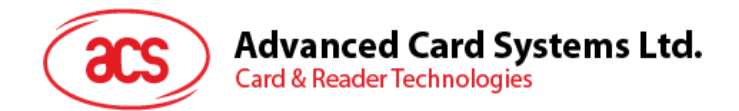

#### <span id="page-38-0"></span>**5.4.8. Set Auto PPS**

This command is used to set the reader's PPS setting.

Whenever a PICC is recognized, the reader tries to change the communication speed between the PCD and PICC defined by the maximum connection speed. If the card does not support the proposed connection speed, the reader tries to connect the card with a slower speed setting.

Set Auto PPS Format (7 Bytes)

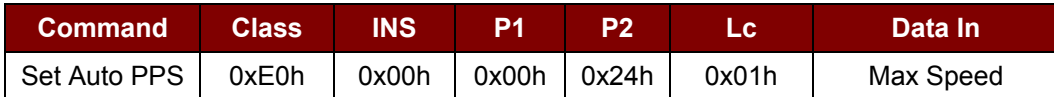

Set Auto PPS Response Format (9 Bytes)

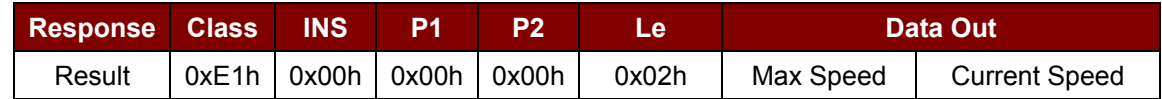

Where:

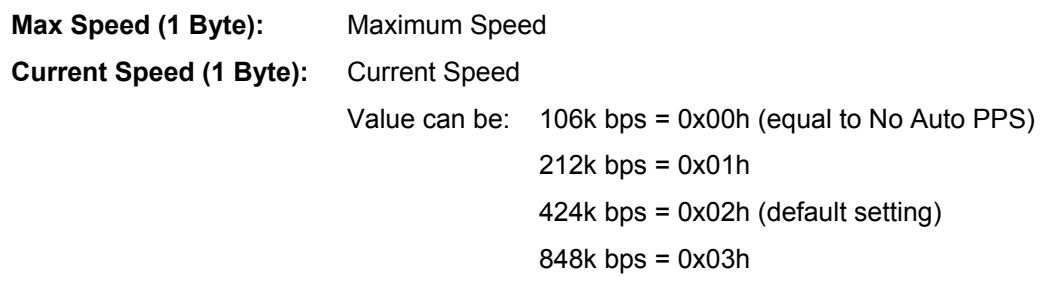

#### *Notes:*

- *1. Normally, the application should know the maximum connection speed of the PICCs being used. The environment also affects the maximum achievable speed. The reader just uses the proposed communication speed to talk with the PICC. The PICC will become inaccessible if the PICC or environment does not meet the requirement of the proposed communication speed.*
- *2. The reader supports different speed between sending and receiving.*

Page 39 of 55

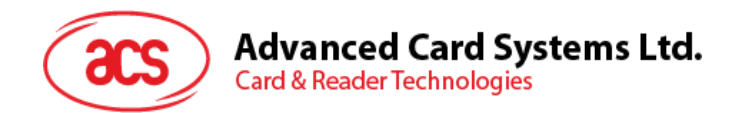

#### <span id="page-39-0"></span>**5.4.9. Read Auto PPS**

This command is used to check current auto PPS setting.

Read Auto PPS Format (5 Bytes)

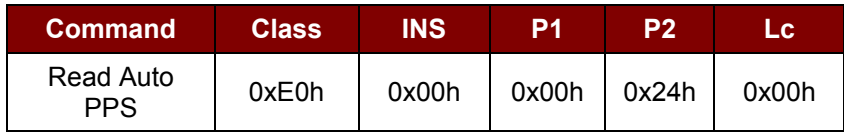

Set Auto PPS Response Format (9 Bytes)

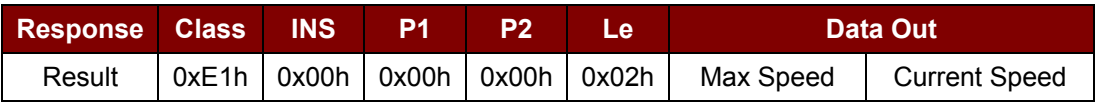

Where:

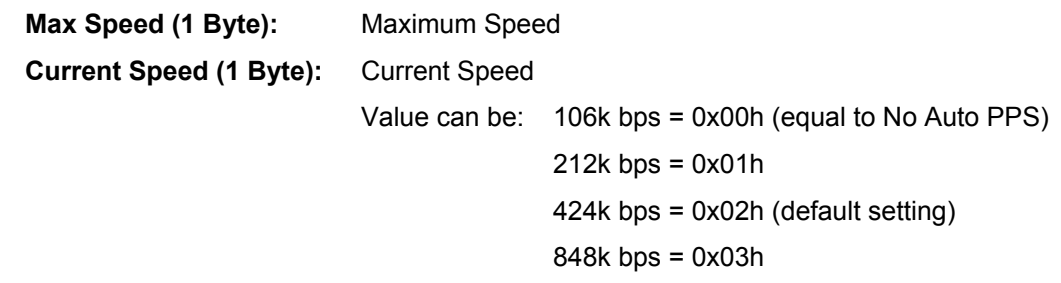

Page 40 of 55

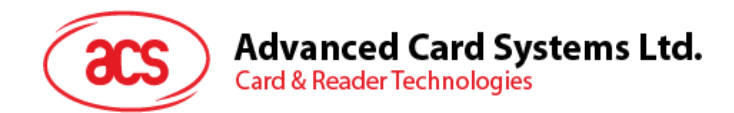

#### <span id="page-40-0"></span>**5.4.10. Set Antenna Field**

This command is used for turning on/off the antenna field.

Antenna Field Control Format (6 Bytes)

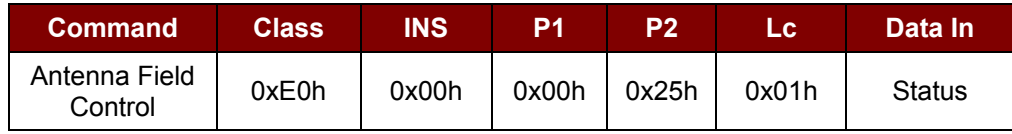

Antenna Field Control Response Format (6 Bytes)

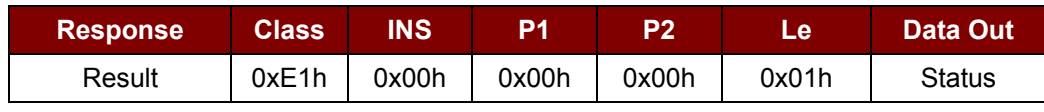

Where:

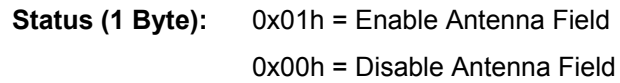

*Note: Make sure the Auto PICC Polling is disabled before turning off the antenna field.*

Page 41 of 55

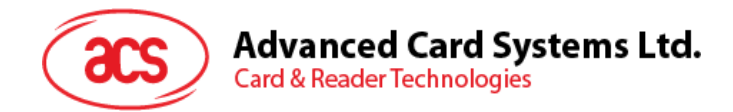

#### <span id="page-41-0"></span>**5.4.11. Read Antenna Field Status**

This command is used to check current status of the antenna field.

Read Antenna Field Status Format (5 Bytes)

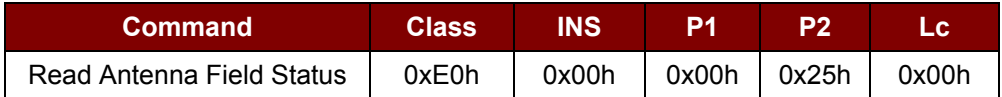

Read Antenna Field Status Response Format (6 Bytes)

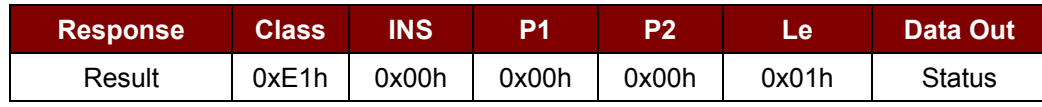

Where:

**Status (1 Byte):** 0x01h = Enable Antenna Field

0x00h = Disable Antenna Field

Page 42 of 55

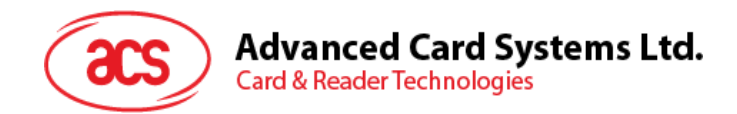

#### <span id="page-42-0"></span>**5.4.12. Two LEDs Control**

This command is used to control the LEDs output.

#### LED Control Format (6 Bytes)

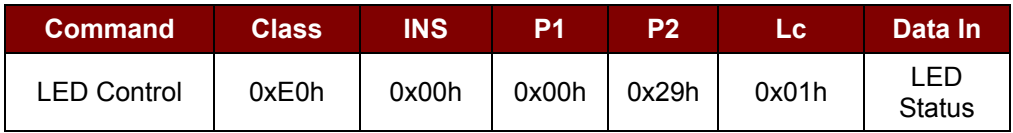

#### LED Control Response Format (6 Bytes)

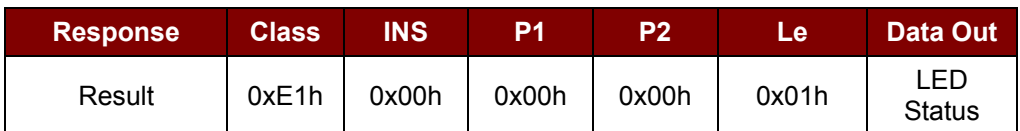

#### LED Status (1 Byte)

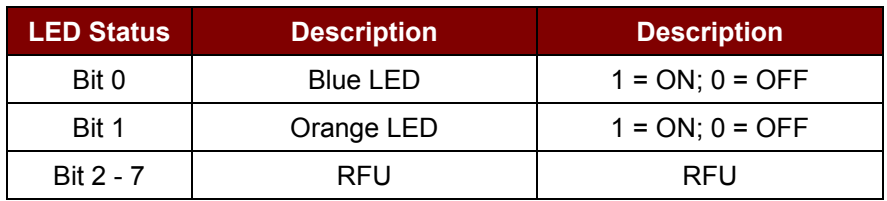

Page 43 of 55

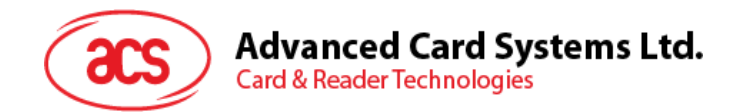

#### <span id="page-43-0"></span>**5.4.13. LED Status**

This command is used to check the status of the existing LEDs.

#### LED Status Format (5 Bytes)

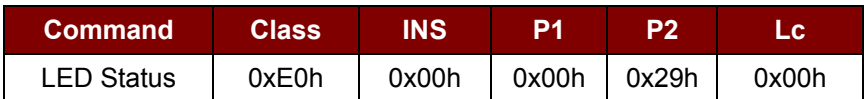

#### LED Status Response Format (6 Bytes)

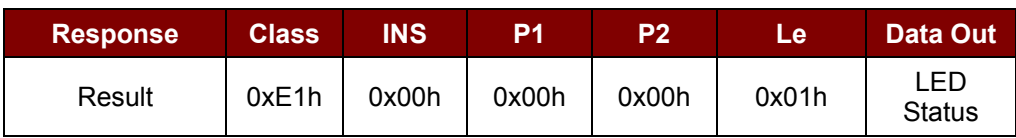

#### LED Status (1 Byte)

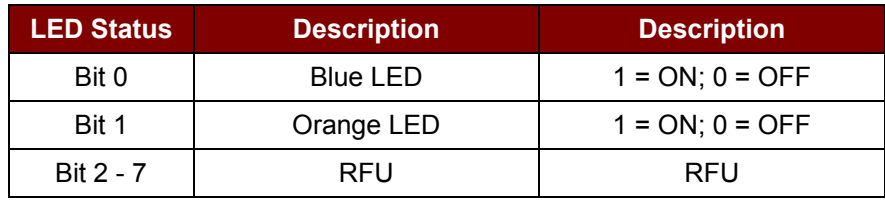

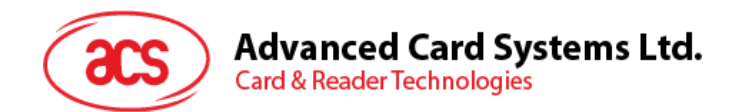

#### <span id="page-44-0"></span>**5.4.14. Four LEDs Control**

This command is used to control the four LEDs.

LEDs Control Command Format (5 Bytes)

| <b>Command</b>      | <b>Class</b> | <b>TINST</b>                |            |       |
|---------------------|--------------|-----------------------------|------------|-------|
| <b>LEDs Control</b> | 0xFFh        | $\vert$ 0x00h $\vert$ 0x44h | bLEDsState | 0x00h |

Where:

**P2:** bLEDsState

#### LED\_0, LED\_1, LED\_2 and LED\_3 Control Format (1 Byte)

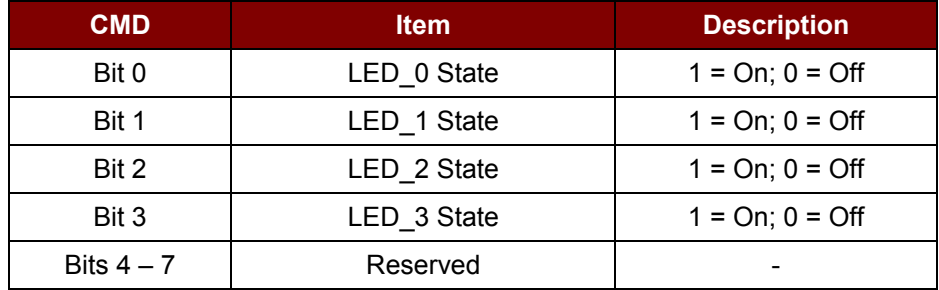

Where:

**Data Out:** SW1 SW2

Status Code

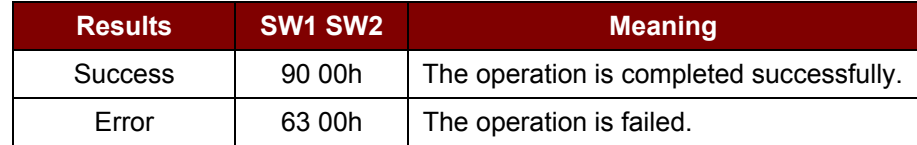

Page 45 of 55

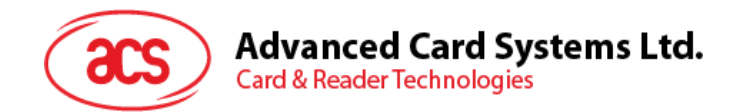

#### <span id="page-45-0"></span>**5.4.15. Buzzer Control**

This command is used to control the buzzer output.

Buzzer Control Format (6 Bytes)

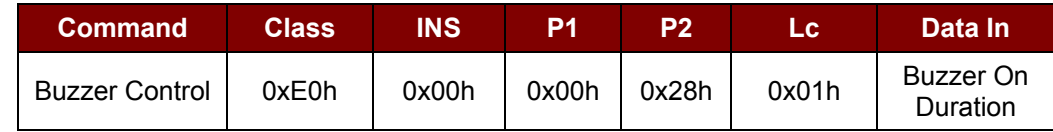

Where:

**Buzzer On Duration (1Bytes):** 0x00h = Turn OFF

0x01h - 0xFEh = Duration (unit: 10 ms) 0xFFh = Turn ON

Buzzer Control Response Format (6 Bytes)

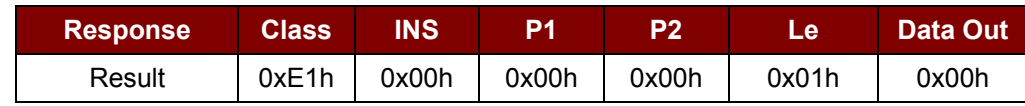

Where:

**Buzzer Remain Duration (1 Byte):** The remained *turn on* duration (unit: 10 ms)

Page 46 of 55

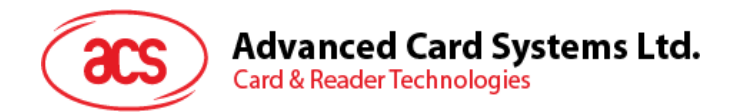

#### <span id="page-46-0"></span>**5.4.16. LCD Control Command**

#### **5.4.16.1. Clear LCD**

This command is used to clear all contents shown in the LCD.

Clear LCD Command Format (5 Bytes)

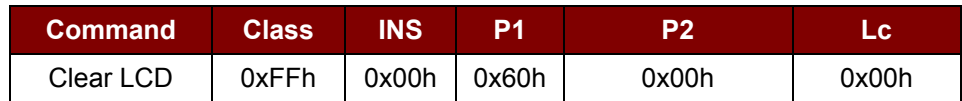

Where:

**Data Out:** SW1 SW2

Status Code

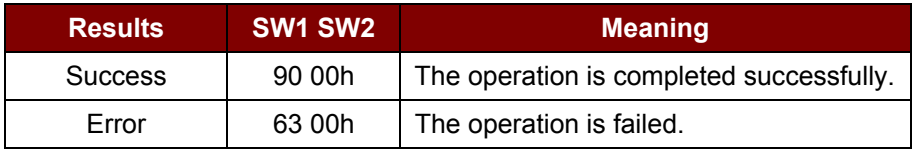

#### **5.4.16.2. LCD Display (ASCII Mode)**

This command is used to display LCD message in ASCII mode.

LCD Display Command Format (5 Bytes + LCD Message Length)

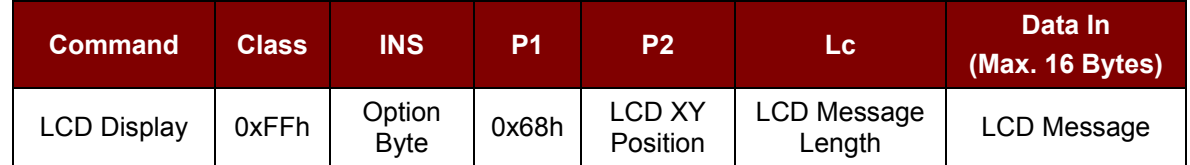

Where:

**INS:** Option Byte (1 Byte)

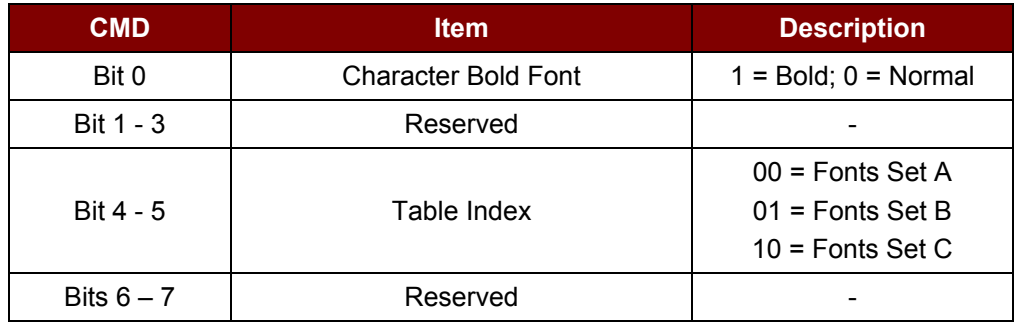

**P2:** LCD XY Position. The character to be displayed on the LCD position specified by DDRAM Address

Page 47 of 55

![](_page_47_Picture_0.jpeg)

Please follow the DDRAM table below for the LCD character position's representation.

For Fonts Set 1 and 2,

![](_page_47_Picture_388.jpeg)

For Fonts Set 3,

![](_page_47_Picture_389.jpeg)

Where:

**Lc:** The length of the LCD message (max. 0x10). If the message length is longer than the number of character that the LCD screen's can be shown, then the redundant character will not be shown on the LCD.

**Data In:** LCD Message. The data to be sent to LCD (maximum character is 16 for each line)

Page 48 of 55

![](_page_48_Picture_0.jpeg)

Please follow the fonts tables (selected by INS Bit 4 - 5) below for the LCD character index.

*Note: Size of the characters in Fonts Set A and Fonts Set B is 8x16, but size of the characters in Fonts Set C is 8x8.*

![](_page_48_Figure_3.jpeg)

**Figure 2**: LCD Display Font Table

<span id="page-48-0"></span>Where:

**Data Out:** SW1 SW2

Status Code

![](_page_48_Picture_290.jpeg)

#### **5.4.16.3. LCD Display (GB Mode)**

This command is used to display LCD message in GB Mode.

LCD Display Command Format (5 Bytes + LCD Message Length)

| <b>Command</b>     | <b>Class</b> | <b>INS</b>            | P1    | P <sub>2</sub>            | LC.                      | Data In<br>(Max. 16 Bytes) |
|--------------------|--------------|-----------------------|-------|---------------------------|--------------------------|----------------------------|
| <b>LCD Display</b> | 0xFFh        | Option<br><b>Byte</b> | 0x69h | <b>LCD XY</b><br>Position | LCD<br>Message<br>Length | LCD Message                |

Where:

**INS:** Option Byte (1 Byte)

Page 49 of 55

![](_page_49_Picture_0.jpeg)

![](_page_49_Picture_318.jpeg)

**P2:** LCD XY Position. The character to be displayed on the LCD position specified by DDRAM Address.

Please follow the DDRAM table below for the LCD character position's representation.

![](_page_49_Picture_319.jpeg)

Where:

**Lc:** The length of the LCD message (max. 0x10). If the message length is longer than the number of character that the LCD screen's can be shown, then the redundant character will not be shown on the LCD.

> The length of the LCD message should be multiplied by 2 because each Chinese character (GB code) should contain two bytes.

**Data In:** LCD Message. The data to be sent to LCD, maximum 8 (2x8 bit each character) character for each line. Please follow the fonts table of GB Coding.

**Data Out:** SW1 SW2

Status Code

![](_page_49_Picture_320.jpeg)

#### **5.4.16.4. LCD Display (Graphic Mode)**

This command is used to display LCD message in graphic mode.

LCD Display Command Format (5 Bytes + LCD Message Length)

![](_page_49_Picture_321.jpeg)

Where:

**P2:** Line Index. This is used to set which line in the LCD display should start to update.

Page 50 of 55

![](_page_50_Picture_0.jpeg)

Please refer to below LCD display position.

- **Lc:** Pixel Data Length. The length of the pixel data (max. 0x80h)
- **Data In:** Pixel Data. The pixel data to be sent to LCD for display.

![](_page_50_Picture_272.jpeg)

#### LCD Display Position (Total LCD Size: 128x32)

Where:

**Data Out:** SW1 SW2

Status Code

![](_page_50_Picture_273.jpeg)

#### **5.4.16.5. Scroll Current LCD Display**

This command is used to set scrolling feature of the current LCD display.

Scrolling LCD Command Format (5 Bytes + LCD Message Length)

![](_page_50_Picture_274.jpeg)

Where:

Scroll Ctrl: 6 Bytes. Scrolling control format.

Page 51 of 55

![](_page_51_Picture_0.jpeg)

Scrolling Control Format (6 Bytes)

![](_page_51_Picture_287.jpeg)

Where:

**X Position:** Horizontal start up position. Please refer to the LCD display position below.

**Y Position:** Vertical start up position. Please refer to the LCD display position below.

#### LCD Display Position (Total LCD Size: 128x32)

![](_page_51_Picture_288.jpeg)

Where:

**Scrolling Range (Horizontal):** How many 8 pixels in Horizontal after X position is scrolled

**Scrolling Range (vertical):** How many pixels in Vertical after Y position is scrolled **Refresh Speed Ctrl:** Bit 0~Bit 3 – How many pixel moves pre-scrolling Bit 4~Bit 7 – Scrolling period

![](_page_51_Picture_289.jpeg)

Page 52 of 55

![](_page_52_Picture_0.jpeg)

**Card & Reader Technologies** 

![](_page_52_Picture_196.jpeg)

**Table 5**: Scrolling Period

<span id="page-52-0"></span>![](_page_52_Picture_197.jpeg)

**Table 6**: Scrolling Direction

<span id="page-52-1"></span>Where:

**Data Out:** SW1 SW2

Status Code

![](_page_52_Picture_198.jpeg)

#### **5.4.16.6. Pause LCD Scrolling**

This command is used to pause the LCD scrolling set before. To resume the scrolling, send again the scrolling LCD command to perform.

Pause Scrolling Command Format (5 Bytes)

![](_page_52_Picture_199.jpeg)

Where:

**Data Out:** SW1 SW2

Page 53 of 55

![](_page_53_Picture_0.jpeg)

Status Code

![](_page_53_Picture_252.jpeg)

#### **5.4.16.7. Stop LCD Scrolling**

This command is used to stop the LCD scrolling set before the LCD display goes back to normal display position.

Stop Scrolling LCD Command Format (5 Bytes)

![](_page_53_Picture_253.jpeg)

Where:

**Data Out:** SW1 SW2

Status Code

![](_page_53_Picture_254.jpeg)

#### **5.4.16.8. LCD Contrast Control**

This command is used to control the LCD contrast.

LCD Contrast Control Command Format (5 Bytes)

![](_page_53_Picture_255.jpeg)

Where:

**P2:** Contrast Control. The value range is between 0x00h to 0x0Fh. It is as large as brightened on contrast. Otherwise the contrast is darkened.

**Data Out:** SW1 SW2

Status Code

![](_page_53_Picture_256.jpeg)

Page 54 of 55

![](_page_54_Picture_0.jpeg)

#### **5.4.16.9. LCD Backlight Control**

This command is used to control the LCD backlight.

#### LCD Backlight Control Command Format (5 Bytes)

![](_page_54_Picture_139.jpeg)

Where:

**P2:** Backlight Control

Backlight Control Format (1 Byte)

![](_page_54_Picture_140.jpeg)

Where:

**Data Out:** SW1 SW2

Status Code

![](_page_54_Picture_141.jpeg)

Page 55 of 55